**SeeBeyond ICAN Suite** 

# **e\*Way Intelligent Adapter for CICS User's Guide**

*Release 5.0.5 for Schema Run-time Environment (SRE)*

*Monk Version*

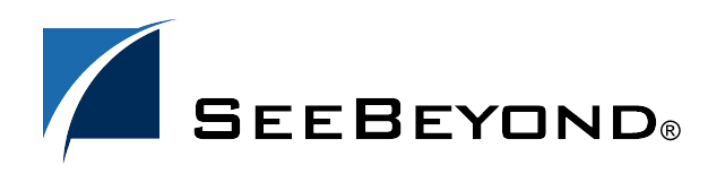

SeeBeyond Proprietary and Confidential

The information contained in this document is subject to change and is updated periodically to reflect changes to the applicable software. Although every effort has been made to ensure the accuracy of this document, SeeBeyond Technology Corporation (SeeBeyond) assumes no responsibility for any errors that may appear herein. The software described in this document is furnished under a License Agreement and may be used or copied only in accordance with the terms of such License Agreement. Printing, copying, or reproducing this document in any fashion is prohibited except in accordance with the License Agreement. The contents of this document are designated as being confidential and proprietary; are considered to be trade secrets of SeeBeyond; and may be used only in accordance with the License Agreement, as protected and enforceable by law. SeeBeyond assumes no responsibility for the use or reliability of its software on platforms that are not supported by SeeBeyond.

SeeBeyond, e\*Gate, e\*Way, and e\*Xchange are the registered trademarks of SeeBeyond Technology Corporation in the United States and/or select foreign countries. The SeeBeyond logo, SeeBeyond Integrated Composite Application Network Suite, eGate, eWay, eInsight, eVision, eXchange, eView, eIndex, eTL, ePortal, eBAM, and e\*Insight are trademarks of SeeBeyond Technology Corporation. The absence of a trademark from this list does not constitute a waiver of SeeBeyond Technology Corporation's intellectual property rights concerning that trademark. This document may contain references to other company, brand, and product names. These company, brand, and product names are used herein for identification purposes only and may be the trademarks of their respective owners.

© 2005 SeeBeyond Technology Corporation. All Rights Reserved. This work is protected as an unpublished work under the copyright laws.

**This work is confidential and proprietary information of SeeBeyond and must be maintained in strict confidence.**

Version 20050405213225.

## **Contents**

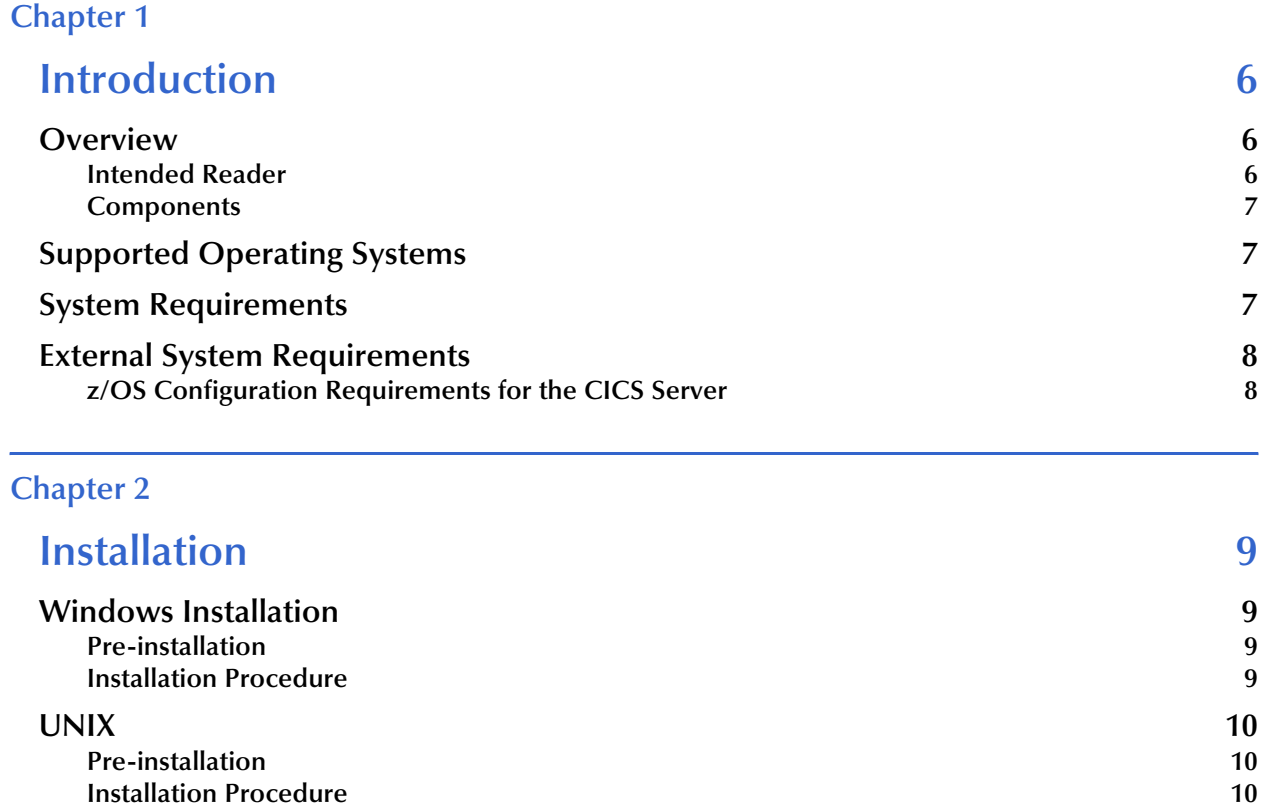

### **[Files/Directories Created by the Installation 11](#page-10-0)**

### **[Chapter 3](#page-11-0)**

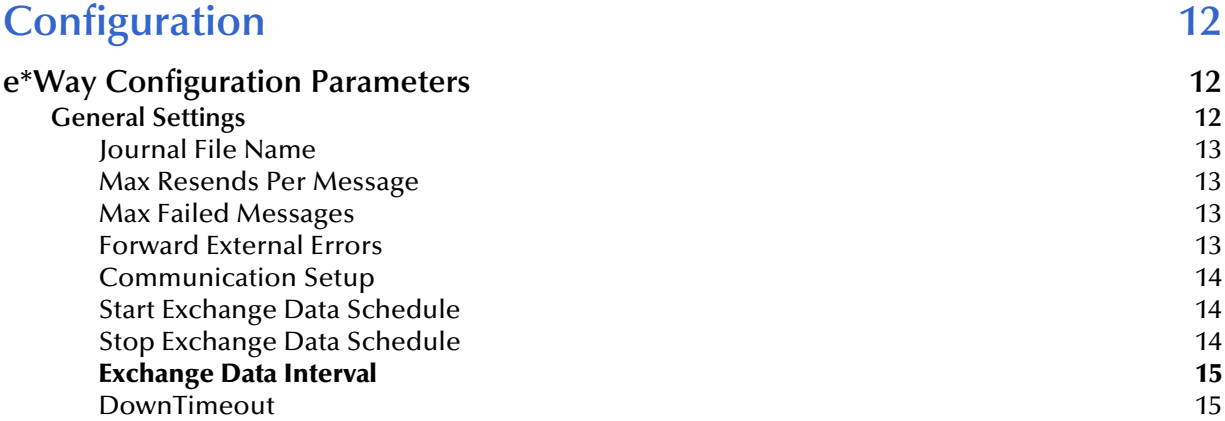

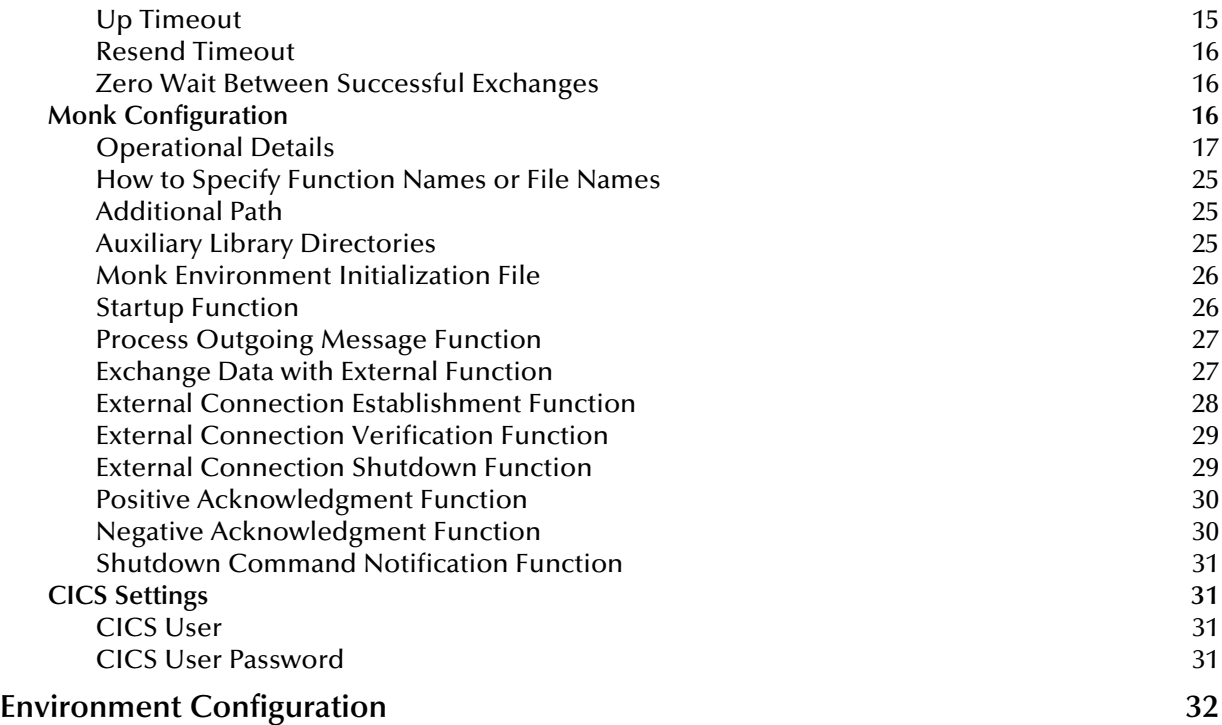

### **[Chapter 4](#page-32-0)**

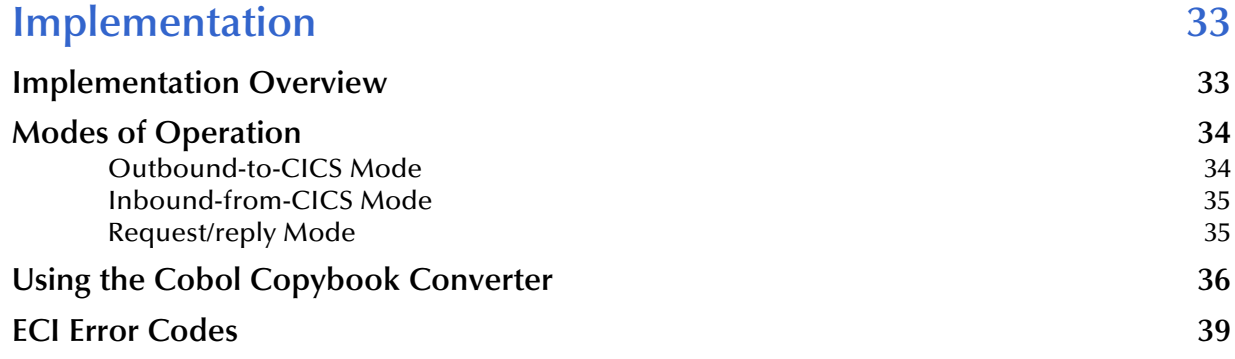

### **[Chapter 5](#page-42-0)**

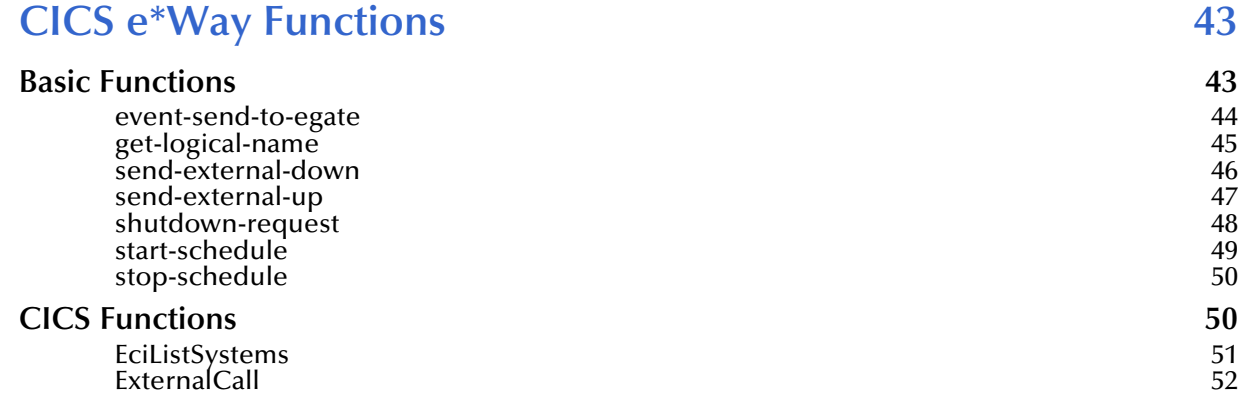

### **[Index 56](#page-55-0)**

### **Chapter 1**

## <span id="page-5-1"></span><span id="page-5-0"></span>**Introduction**

This chapter includes a brief description of IBM's Customer Information Control System (CICS), an overview of SeeBeyond Technology Corporation's (SeeBeyond™) e\*Way Intelligent Adapter for CICS, as well as system requirements for using the e\*Way.

### <span id="page-5-2"></span>1.1 **Overview**

<span id="page-5-5"></span>The CICS e\*Way is an interface that makes bidirectional calls to CICS transactional programs remotely. CICS is a transaction processor supporting a real-time distributed processing environment and also supports online transaction processing (OLTP).

<span id="page-5-4"></span>IBM provides a CICS Client Gateway that has an API (the External Call Interface or ECI) to call CICS transactions on the mainframe. The ECI allows a non-CICS application program to call a CICS program in a CICS server. SeeBeyond's CICS e\*Way uses this ECI method to connect to CICS.

<span id="page-5-6"></span>The CICS e\*Way includes a build tool, the Cobol Copybook Converter. This feature takes as input a Cobol Copybook file and creates e\*Gate Event Type Definitions (ETDs) for use within the Monk environment. These Copybook file structures are passed into the CICS environment as the data buffer (COMMAREA).

The CICS e\*Way has the following modes of operation:

- <span id="page-5-7"></span>• Inbound
- Outbound
- Request/reply

For more information, see **["Implementation" on page 33](#page-32-3)**. This user's guide explains how to install and configure the CICS e\*Way.

### <span id="page-5-3"></span>1.1.1. **Intended Reader**

The reader of this guide is presumed to be a developer or system administrator with responsibility for maintaining the e\*Gate system; to have expert-level knowledge of Windows operations and administration; to be thoroughly familiar with CICS and with Windows-style GUI operations.

### <span id="page-6-0"></span>1.1.2. **Components**

<span id="page-6-3"></span>The CICS e\*Way is comprised of the following components:

- The **stcewgenericmonk.exe** file, the executable component
- Configuration files, which the e\*Way Editor uses to define configuration parameters
- Monk function scripts discussed in **[CICS Functions](#page-49-2)** on page 50.

A complete list of installed files appears in **[Table 1 on page 11](#page-10-1)**.

### <span id="page-6-5"></span><span id="page-6-1"></span>1.2 **Supported Operating Systems**

The CICS e\*Way is available on the following operating systems:

- Windows 2000, Windows XP, and Windows Server 2003
- HP-UX 11.0 and 11i (PA-RISC)
- IBM AIX 5.1L and 5.2
- $\blacksquare$  IBM z/OS V1.3 and V1.4
- Sun Solaris 8 and 9
- Japanese Windows 2000, Windows XP, and Windows Server 2003
- Japanese HP-UX 11.0 and 11i (PA-RISC)
- Japanese Sun Solaris 8 and 9
- Korean Windows 2000, Windows XP, and Windows Server 2003
- <span id="page-6-4"></span>Korean HP-UX 11.0 and 11i (PA-RISC)

### <span id="page-6-2"></span>1.3 **System Requirements**

To use the CICS e\*Way, you need the following:

- An e\*Gate Participating Host.
- IBM's CICS Universal Client, version 3.0 or above, or IBM CICS Transaction Gateway version 4.0 with APAR PQ57730 applied, or IBM CICS Transaction Gateway 5.0.
- Either a TCP/IP or SNA connection:
	- CTG supports TCP/IP connectivity via TCP62 for all platforms.
	- IBM's Universal Client requires SNA communications software if running on AIX or Sun/Solaris.

 Additional disk space for e\*Way executable, configuration, library, and script files. The disk space is required on both the Participating and the Registry Host. Additional disk space is required to process and queue the data that this e\*Way processes; the amount necessary varies based on the type and size of the data being processed, and any external applications performing the processing.

The client components of CICS have their own requirements; see that system's documentation for more details.

### <span id="page-7-0"></span>1.4 **External System Requirements**

<span id="page-7-3"></span><span id="page-7-2"></span>To enable the e\*Way to communicate correctly with CICS, you need the following external requirements:

<span id="page-7-4"></span>CICS Transaction Server V1.3 or greater.

### <span id="page-7-5"></span><span id="page-7-1"></span>1.4.1. **z/OS Configuration Requirements for the CICS Server**

Full details on configuring z/OS for connection via TCP62 are available in the CICS Transaction Gateway, Client Administration manual for any specified platforms. These details are found in the chapter on "Setting Up Client/Server Communications."

The summarized requirements are as follows:

- Any of the VTAM AnyNet<sup>®</sup> releases must be installed.
- Install a TCP major node, which defines the AnyNet interface between TCP/IP and VTAM. For further information about how to do this, see the Guide to SNA over TCP/IP book, SC31-6527.
- Install a CDRSC major node, which defines the remote Client device and instructs VTAM to route any session requests through the TCP/IP Physical Unit (ALSLIST).
- Check that the Physical Unit (PU) for the AnyNet interface is active.
- On CICS, you must define an APPC connection to the client workstation. (The connection can be statically defined, or autoinstalled.)
- Add an entry to the VTAM logon mode (LOGMODE) table for the modename specified on the SESSIONS definition. This entry specifies the class of service required for the group of sessions.

### **Chapter 2**

## <span id="page-8-1"></span><span id="page-8-0"></span>**Installation**

This chapter explains procedures for installing the CICS e\*Way.

### <span id="page-8-2"></span>2.1 **Windows Installation**

### <span id="page-8-3"></span>2.1.1. **Pre-installation**

- Exit all Windows programs before running the setup program, including any anti-virus applications.
- You must have Administrator privileges to install this e\*Way.

### <span id="page-8-4"></span>2.1.2. **Installation Procedure**

### **To install the CICS e\*Way on a Windows system**

- <span id="page-8-5"></span>**1** Log in as an Administrator on the workstation on which you want to install the e\*Way.
- **2** Insert the e\*Way installation CD-ROM into the CD-ROM drive.
- **3** If the CD-ROM drive's Autorun feature is enabled, the setup application launches automatically; skip ahead to step 4. Otherwise, use the Windows Explorer or the Control Panel's **Add/Remove Applications** feature to launch the file **setup.exe** on the CD-ROM drive.
- **4** The InstallShield setup application launches. Follow the on-screen instructions to install the e\*Way.

Be sure to install the e\*Way files in the suggested **client** installation directory. The installation utility detects and suggests the appropriate installation directory. **Unless you are directed to do so by SeeBeyond support personnel, do not change the suggested "installation directory" setting.**

Once you have installed and configured this e\*Way, you must incorporate it into a schema by defining and associating the appropriate Collaborations, Collaboration Rules, Intelligent Queues (IQs), and Event Types before this e\*Way can perform its intended functions. For more information about any of these procedures, please see the online Help system.

### <span id="page-9-0"></span>2.2 **UNIX**

### <span id="page-9-1"></span>2.2.1. **Pre-installation**

<span id="page-9-4"></span>You do not require root privileges to install this e\*Way. Log in under the user name that you wish to own the e\*Way files. Be sure that this user has sufficient privileges to create files in the e\*Gate directory tree.

### <span id="page-9-2"></span>2.2.2. **Installation Procedure**

### **To install the CICS e\*Way on a UNIX system**

- <span id="page-9-3"></span>**1** Log in on the workstation containing the CD-ROM drive, and insert the CD-ROM into the drive.
- **2** If necessary, mount the CD-ROM drive.
- **3** At the shell prompt, type

### **cd /cdrom**

**4** Start the installation script by typing

### **setup.sh**

**5** A menu of options will appear. Select the **Install e\*Way** option. Then, follow the additional on-screen directions.

Be sure to install the e\*Way files in the suggested **client** installation directory. The installation utility detects and suggests the appropriate installation directory. **Unless you are directed to do so by SeeBeyond support personnel, do not change the suggested "installation directory" setting.**

*Note: Once you have installed and configured this e\*Way, you must incorporate it into a schema by defining and associating the appropriate Collaborations, Collaboration Rules, IQs, and Event Types before this e\*Way can perform its intended functions. For more information about any of these procedures, please see the online Help system.*

## <span id="page-10-0"></span>2.3 **Files/Directories Created by the Installation**

The CICS e\*Way installation process will install the following files, see the table **["Files](#page-10-2)  [Created by the Installation" on page 11](#page-10-2)**, within the e\*Gate directory tree. Files will be installed within the **egate\client** tree on the Participating Host and committed to the **default** schema on the Registry Host.

<span id="page-10-2"></span>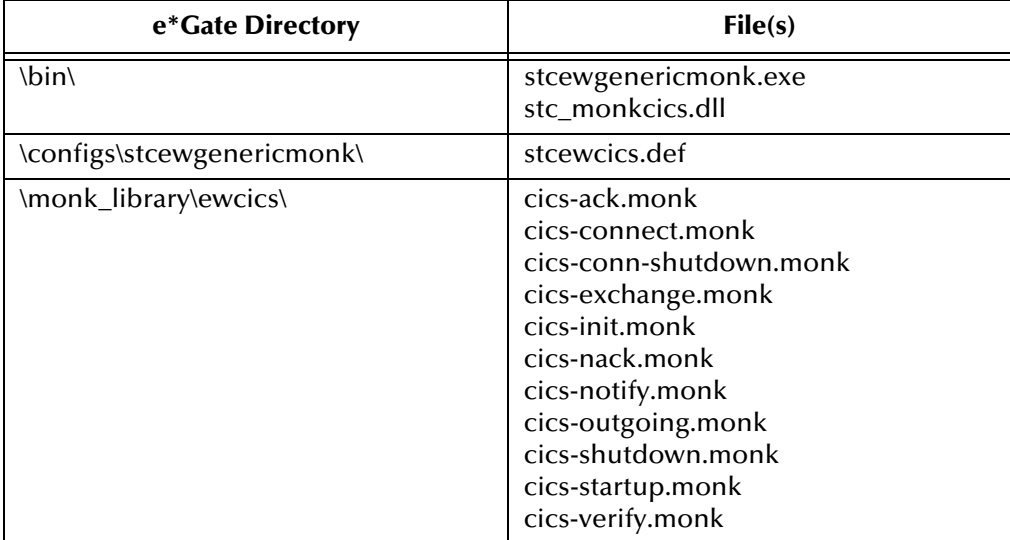

<span id="page-10-4"></span><span id="page-10-3"></span><span id="page-10-1"></span>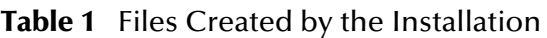

### **Chapter 3**

## <span id="page-11-1"></span><span id="page-11-0"></span>**Configuration**

You must configure the CICS e\*Way before use. This chapter lists all the configuration parameters used by the e\*Way together with all supporting information needed, including Monk configuration for connection to the external system.

### <span id="page-11-2"></span>3.1 **e\*Way Configuration Parameters**

<span id="page-11-6"></span><span id="page-11-5"></span><span id="page-11-4"></span>Set the e\*Way configuration parameters, using the e\*Way Editor.

#### **To change e\*Way configuration parameters**

- **1** In the Schema Designer's Navigator/Component pane, select the e\*Way you want to configure and display its properties.
- **2** Under **Configuration File**, click **New** to create a new file, **Find** to select an existing configuration file, or **Edit** to edit the currently selected file.
- **3** In the **Additional Command Line Arguments** text box, type any additional command line arguments that the e\*Way may require, taking care to insert them *at the end* of the existing command-line string. Be careful not to change any of the default arguments unless you have a specific need to do so.

For more information about how to use the e\*Way Editor, see the e\*Way Editor's online Help or the *e\*Gate Integrator User's Guide*.

This chapter explains the e\*Way's configuration parameters under the following sections:

- General Settings
- Communication Setup
- Monk Configuration
- CICS Settings

### <span id="page-11-3"></span>3.1.1. **General Settings**

The General Settings control basic operational parameters.

### <span id="page-12-5"></span><span id="page-12-0"></span>**Journal File Name**

### **Description**

Specifies the name of the journal file.

### **Required Values**

A valid file name, optionally including an absolute path (for example, **c:\temp\filename.txt**). If an absolute path is not specified, the file is stored in the e\*Gate **SystemData** directory. See the *e\*Gate Integrator System Administration and Operations Guide* for more information about file locations.

#### **Additional Information**

An Event is journaled for the following conditions:

- When the number of resends is exceeded (see **Max Resends Per Message** below)
- When its receipt is due to an external error, but Forward External Errors is set to **No**. (See **["Forward External Errors" on page 13](#page-12-3)** for more information.)

### <span id="page-12-7"></span><span id="page-12-1"></span>**Max Resends Per Message**

#### **Description**

Specifies the number of times the e\*Way attempts to resend an Event to the external system after receiving an error.

#### **Required Values**

An integer between 1 and 1,024. The default is 5.

### <span id="page-12-6"></span><span id="page-12-2"></span>**Max Failed Messages**

#### **Description**

Specifies the maximum number of failed Events that the e\*Way allows. When the specified number of failed messages is reached, the e\*Way shuts down and exits.

#### **Required Values**

An integer between 1 and 1,024. The default is 3.

### <span id="page-12-4"></span><span id="page-12-3"></span>**Forward External Errors**

#### **Description**

Selects whether error messages that begin with the string "DATAERR," which are received from the external system is queued to the e\*Way's configured queue. See **["Exchange Data with External Function" on page 27](#page-26-1)** for more information.

#### **Required Values**

**Yes** or **No**. The default value, **No**, specifies that error messages are not forwarded. See **["Schedule-driven Data Exchange Functions" on page 21](#page-20-0)** for more information about how the e\*Way uses this function.

### <span id="page-13-0"></span>**Communication Setup**

The Communication Setup parameters control the schedule by which the e\*Way obtains data from the external system.

The schedule you set using the e\*Way's properties in the Schema Designer controls when the e\*Way executable file runs. The schedule you set within the parameters discussed in this section, using the e\*Way Editor, determines when data is exchanged. Be sure you set the "exchange data" schedule to fall within the "run the executable" schedule.

### <span id="page-13-1"></span>**Start Exchange Data Schedule**

### **Description**

<span id="page-13-3"></span>Establishes the schedule to invoke the e\*Way's **Exchange Data with External** function.

### **Required Values**

One of the following values:

- One or more specific dates/times
- A single repeating interval (such as yearly, weekly, monthly, daily, or every *n* seconds).
- **Also Required** If you set a schedule using this parameter, you must also define all three of the following functions:
	- **Exchange Data With External**
	- **Positive Acknowledgment**
	- **Negative Acknowledgment**

If you do not do so, the e\*Way terminates execution when the schedule attempts to start.

### **Additional Information**

When the schedule starts, the e\*Way determines whether it is waiting to send a positive or negative acknowledgment to the external system (using the **Positive Acknowledgment** and **Negative Acknowledgment** functions) and whether the connection to the external system is active.

If no acknowledgment function is pending, and the connection is active, the e\*Way immediately executes the **Exchange Data with External** function. Thereafter, the **Exchange Data with External** function is called according to the **Exchange Data Interval** parameter until the **Stop Exchange Data Schedule** time is reached.

See **["Exchange Data with External Function" on page 27](#page-26-1)**, **["Exchange Data Interval"](#page-14-0)  [on page 15](#page-14-0)**, and **["Stop Exchange Data Schedule" on page 14](#page-13-2)** for more information.

### <span id="page-13-4"></span><span id="page-13-2"></span>**Stop Exchange Data Schedule**

### **Description**

Establishes the schedule to stop data exchange.

### **Required Values**

One of the following values:

- One or more specific dates/times
- A single repeating interval (such as yearly, weekly, monthly, daily, or every *n* seconds).

### <span id="page-14-4"></span><span id="page-14-0"></span>**Exchange Data Interval**

### **Description**

Specifies the number of seconds the e\*Way waits between calls to the **Exchange Data with External** function during scheduled data exchanges.

#### **Required Values**

An integer between 0 and 86,400. The default is 120.

#### **Additional Information**

If **Zero Wait Between Successful Exchanges** is set to **Yes** and the **Exchange Data with External Function** returns data, the **Exchange Data Interval** setting is ignored, and the e\*Way invokes the **Exchange Data with External Function** immediately.

If this parameter is set to zero, there is no exchange data schedule set and the **Exchange Data with External Function** is never called.

See **["DownTimeout" on page 15](#page-14-1)** and **["Stop Exchange Data Schedule" on page 14](#page-13-2)** for more information about the data-exchange schedule.

### <span id="page-14-3"></span><span id="page-14-1"></span>**DownTimeout**

### **Description**

Specifies the number of seconds that the e\*Way waits between calls to the **External Connection Establishment** function. See **["External Connection Establishment](#page-27-0)  [Function" on page 28](#page-27-0)** for more information.

#### **Required Values**

An integer between 1 and 86,400. The default is 15.

### <span id="page-14-5"></span><span id="page-14-2"></span>**Up Timeout**

### **Description**

Specifies the number of seconds the e\*Way waits between calls to the **External Connection Verification** function. See **["External Connection Verification Function"](#page-28-0)  [on page 29](#page-28-0)** for more information.

#### **Required Values**

An integer between 1 and 86,400. The default is 15.

### <span id="page-15-3"></span><span id="page-15-0"></span>**Resend Timeout**

### **Description**

Specifies the number of seconds the e\*Way waits between attempts to resend a Event (message) to the external system, after receiving an error message from the external system.

### **Required Values**

An integer between 1 and 86,400. The default is 10.

### <span id="page-15-4"></span><span id="page-15-1"></span>**Zero Wait Between Successful Exchanges**

### **Description**

Selects whether to initiate data exchange after the **Exchange Data Interval** or immediately after a successful previous exchange.

### **Required Values**

**Yes** or **No**. If this parameter is set to **Yes**, the e\*Way immediately invokes the **Exchange Data with External** function if the previous exchange function returned data. If this parameter is set to **No**, the e\*Way always waits the number of seconds specified by **Exchange Data Interval** between invocations of the **Exchange Data with External** function. The default is **No**.

See **["Exchange Data with External Function" on page 27](#page-26-1)** for more information.

### <span id="page-15-2"></span>3.1.2. **Monk Configuration**

The parameters in this section help to set up information required by the e\*Way to utilize Monk for communication with the external system.

Conceptually, an e\*Way is divided into two halves. One half of the e\*Way (shown on the left in **[Figure 1 on page 17](#page-16-1)**) handles communication with the external system; the other half manages the Collaborations that process data and subscribe or publish to other e\*Gate components.

<span id="page-16-1"></span>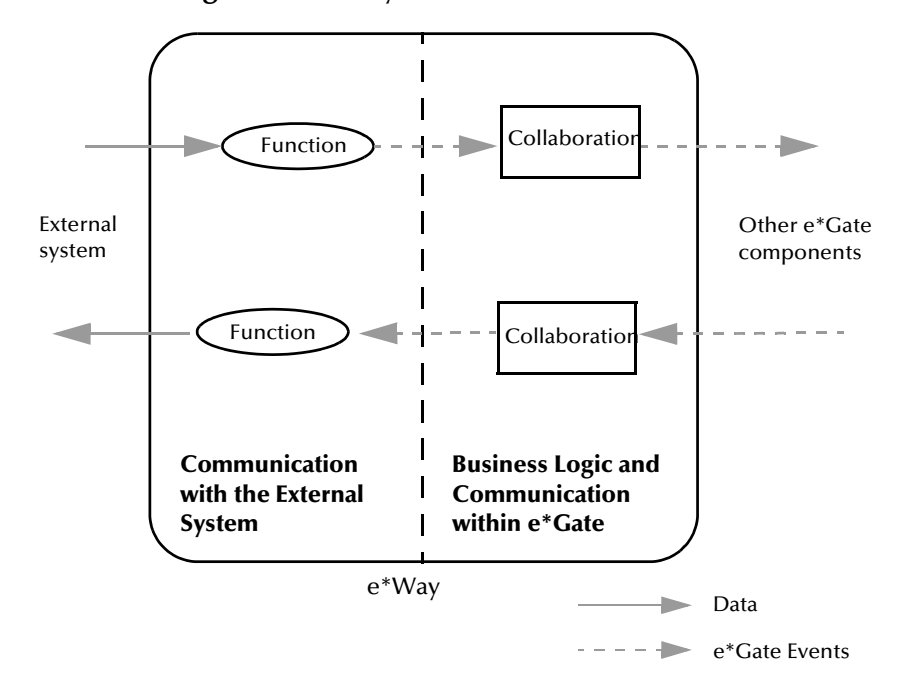

**Figure 1** e\*Way Internal Architecture

The communications side of the e\*Way uses Monk functions to start and stop scheduled operations, exchange data with the external system, package data as e\*Gate Events and send those Events to Collaborations, and manage the connection between the e\*Way and the external system. The **Monk Configuration** options discussed in this section control the Monk environment and define the Monk functions used to perform these basic e\*Way operations. You may create and modify these functions using the SeeBeyond Collaboration Rules Editor or a text editor (such as **Notepad** or UNIX **vi**).

The communications side of the e\*Way is single-threaded. Functions run serially, and only one function can be executed at a time. The business logic side of the e\*Way is multi-threaded, with one executable thread for each Collaboration. Each thread maintains its own Monk environment; therefore, information such as variables, functions, path information, and so on cannot be shared between threads.

### <span id="page-16-0"></span>**Operational Details**

The Monk functions in the communications side of the e\*Way fall into the groups shown in **[Table 2 on page 18](#page-17-0)**. A series of figures following the table illustrates the interaction and operation of these functions.

<span id="page-17-5"></span><span id="page-17-3"></span><span id="page-17-1"></span><span id="page-17-0"></span>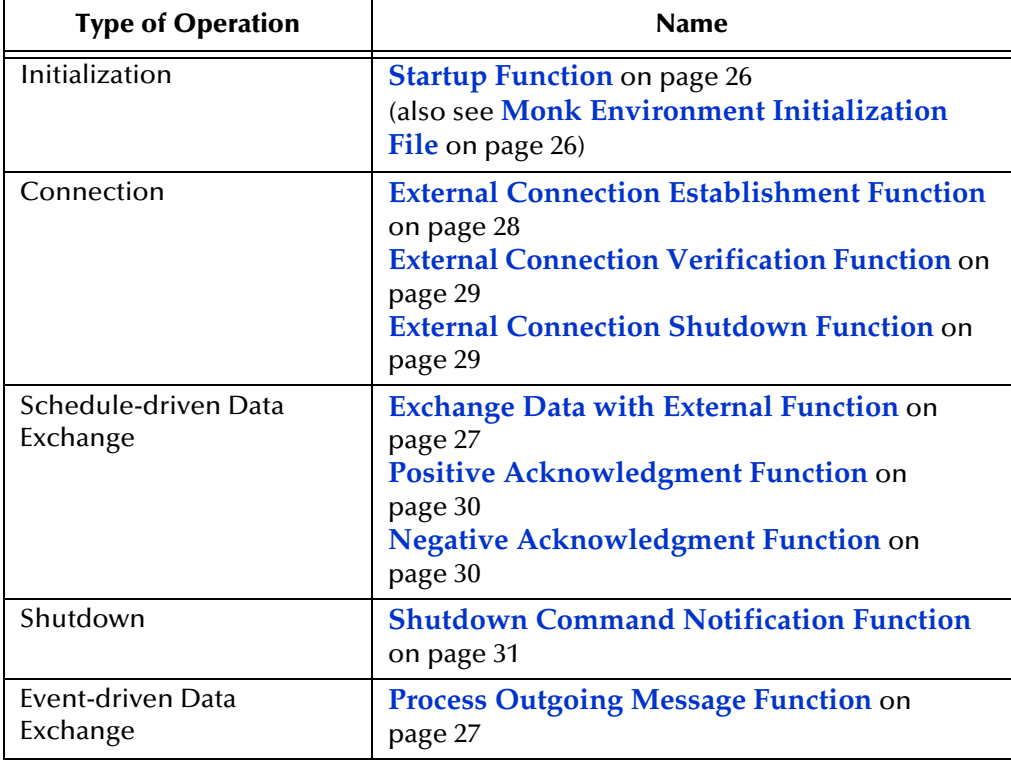

<span id="page-17-4"></span>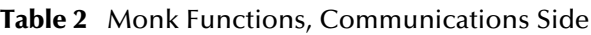

#### <span id="page-17-6"></span><span id="page-17-2"></span>**Initialization Functions**

**[Figure 2 on page 19](#page-18-0)** illustrates how the e\*Way executes its initialization functions.

### <span id="page-18-0"></span>**Figure 2** Initialization Functions

<span id="page-18-1"></span>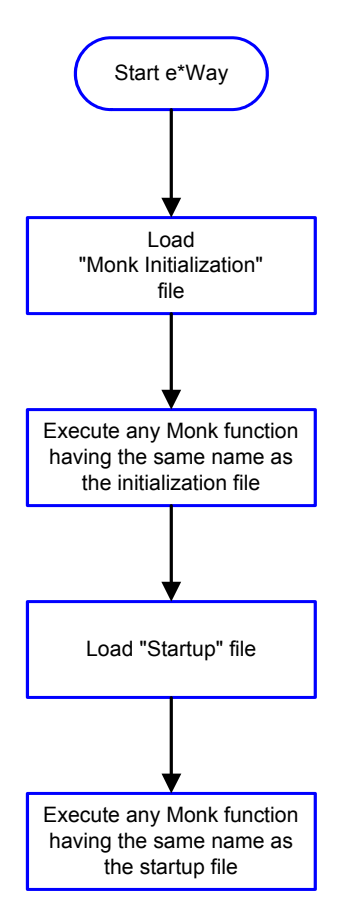

#### **Connection Functions**

**[Figure 3 on page 20](#page-19-0)** illustrates how the e\*Way executes the connection establishment and verification functions.

<span id="page-19-1"></span>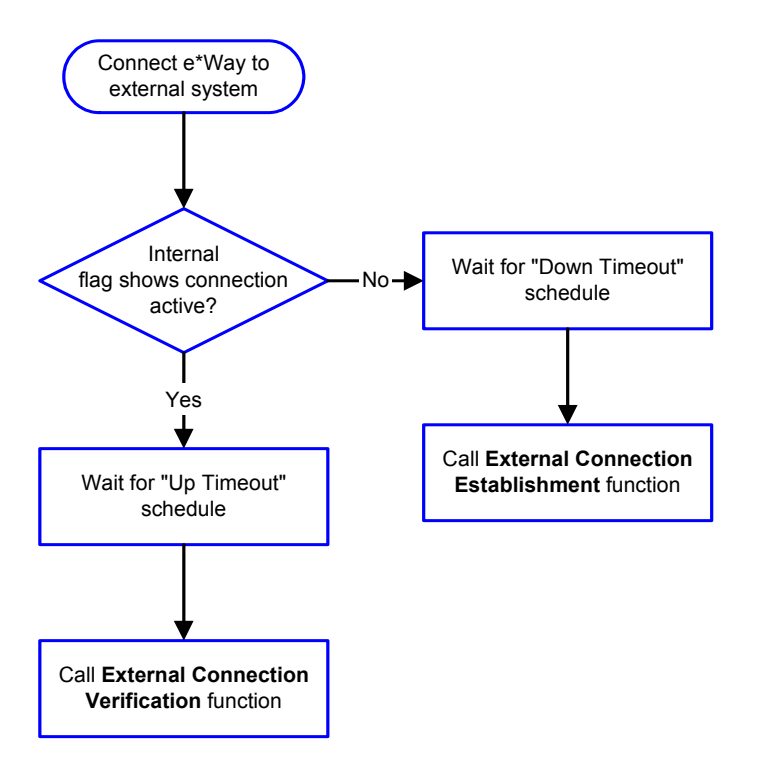

### <span id="page-19-0"></span>**Figure 3** Connection Establishment and Verification Functions

*Note:* The e\*Way selects the connection function based on an internal up/down flag *rather than a poll to the external system. See* **[Figure 5 on page 22](#page-21-0)** *and* **[Figure 7 on](#page-23-0)  [page 24](#page-23-0)** *for examples of how different functions use this flag.*

*User functions can manually set this flag using Monk functions. See* **[send](#page-46-1)[external-up](#page-46-1)** *on page 47 and* **[send-external-down](#page-45-1)** *on page 46 for more information.*

#### <span id="page-20-1"></span>[Figure 4](#page-20-1) illustrates how the e\*Way executes its **connection shutdown** function.

<span id="page-20-3"></span><span id="page-20-2"></span>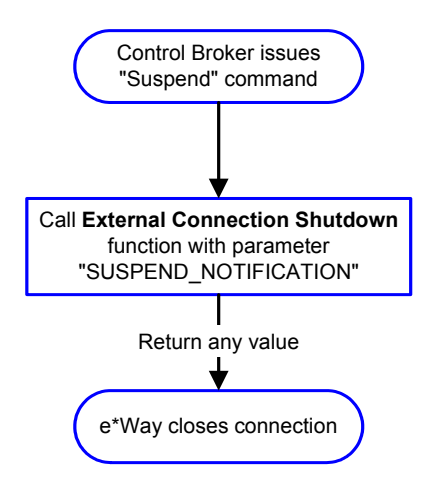

#### **Figure 4** Connection Shutdown Function

#### <span id="page-20-0"></span>**Schedule-driven Data Exchange Functions**

<span id="page-20-4"></span>**[Figure 5 on page 22](#page-21-0)** illustrates how the e\*Way performs schedule-driven data exchange using the **Exchange Data with External Function**. The **Positive Acknowledgment Function** and **Negative Acknowledgment Function** are also called during this process.

"Start" can occur in any of the following ways:

- The **Start Data Exchange** time occurs
- Periodically during data-exchange schedule (after **Start Data Exchange** time, but before **Start Data Exchange** time), as set by the **Exchange Data Interval**
- The **start-schedule** Monk function is called

After the function exits, the e\*Way waits for the next start schedule time or command.

<span id="page-21-0"></span>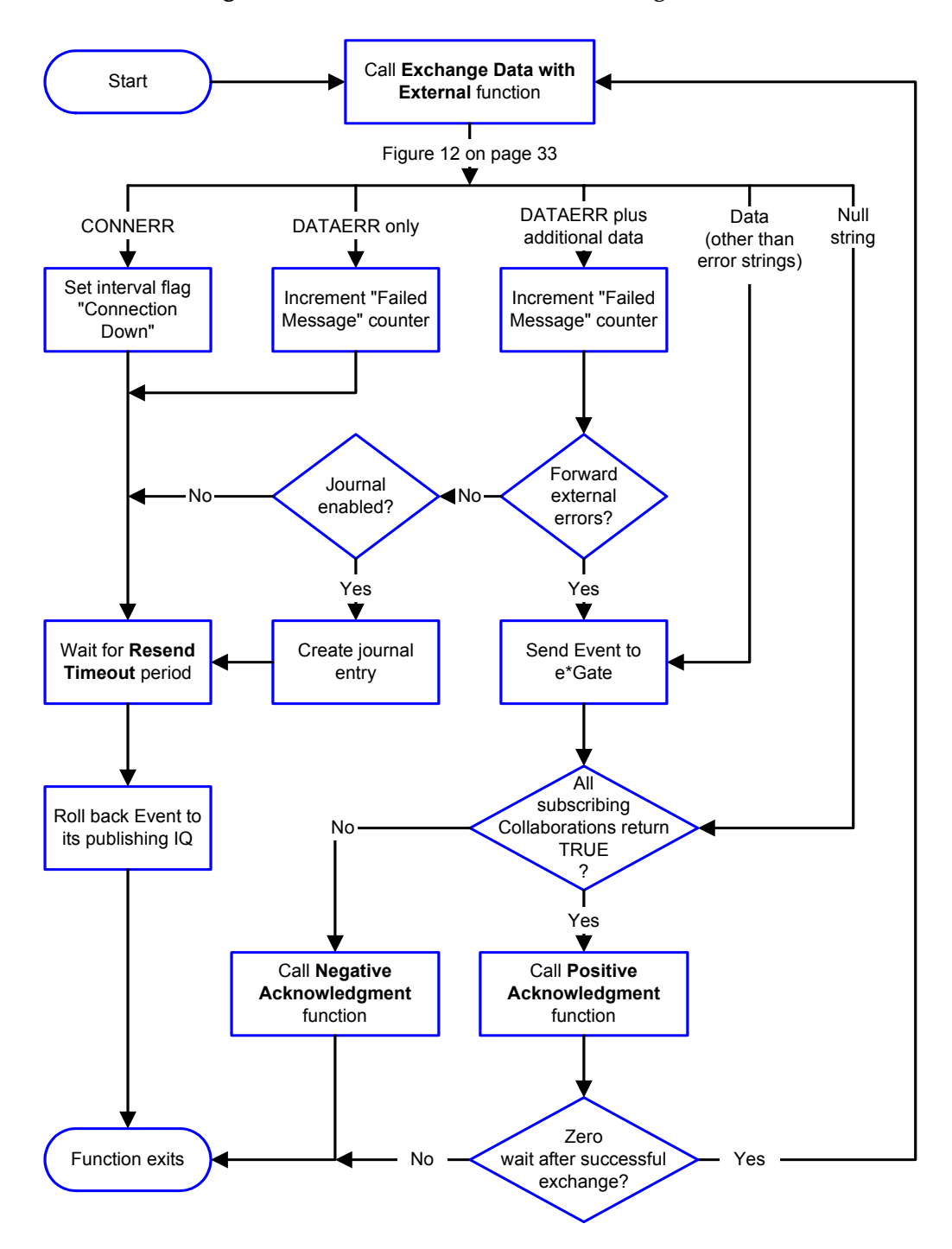

#### <span id="page-21-1"></span>**Figure 5** Schedule-driven Data Exchange Functions

#### **Shutdown Functions**

<span id="page-22-0"></span>[Figure 6](#page-22-0) below illustrates how the e\*Way implements the **shutdown-request** function.

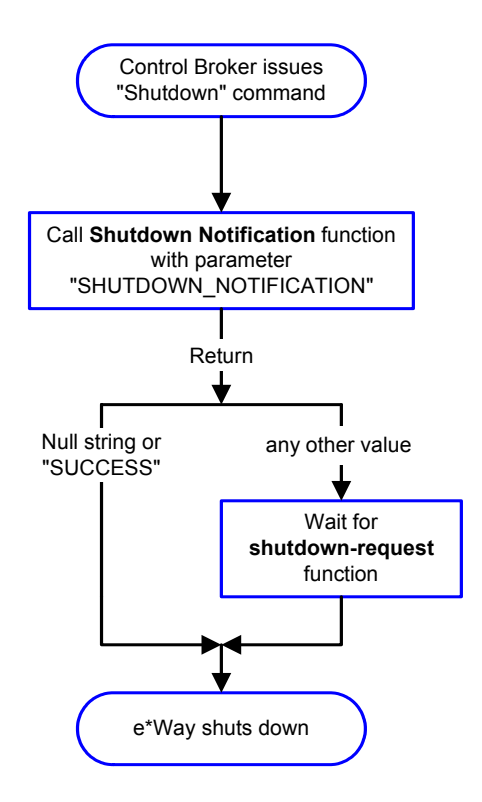

<span id="page-22-2"></span><span id="page-22-1"></span>**Figure 6** Shutdown Functions

#### **Event-driven Data Exchange Functions**

[Figure 7](#page-23-0) below illustrates Event-driven Data Exchange using the **Process Outgoing Message** function.

Every two minutes, the e\*Way checks the **Failed Message** counter against the value specified by the **Max Failed Messages** parameter. When the **Failed Message** counter exceeds the specified maximum value, the e\*Way logs an error and shuts down.

After the function exits, the e\*Way waits for the next outgoing Event.

<span id="page-23-0"></span>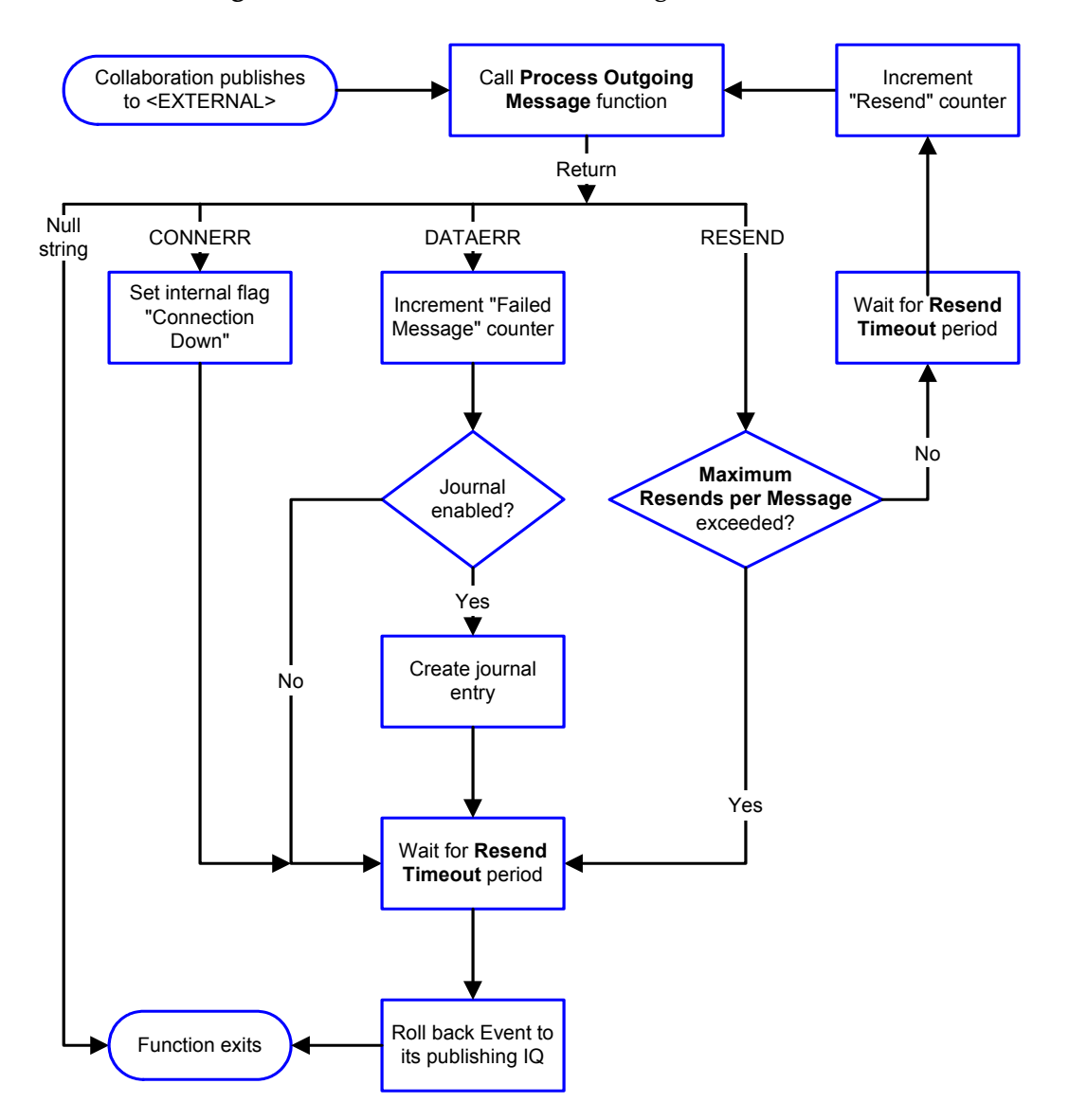

<span id="page-23-1"></span>**Figure 7** Event-driven Data Exchange Functions

### <span id="page-24-0"></span>**How to Specify Function Names or File Names**

<span id="page-24-6"></span><span id="page-24-5"></span>Parameters requiring the name of a Monk function accept either a function name or a file name. If you specify a file name, be sure that the file has one of the following extensions:

- **.monk**
- **.tsc**
- **.dsc**

### <span id="page-24-3"></span><span id="page-24-1"></span>**Additional Path**

### **Description**

Specifies a path to be appended to the load path, the path Monk uses to locate files and data (set internally within Monk). The directory specified in **Additional Path** is searched after the default load paths.

### **Required Values**

A path name, or a series of paths separated by semicolons. This parameter is optional and may be left blank.

### **Additional Information**

The default load paths are determined by the **bin** and **Shared Data** settings in the **.egate.store** file. See the *e\*Gate Integrator System Administration and Operations Guide* for more information about this file.

To specify multiple directories, manually enter the directory names rather than selecting them with the **File Selection** button. Directory names must be separated with semicolons, and you can mix absolute paths with relative e\*Gate paths, for example:

```
monk_scripts\my_dir;c:\my_directory
```
The internal e\*Way function that loads this path information is called only once, when the e\*Way first starts up.

### <span id="page-24-4"></span><span id="page-24-2"></span>**Auxiliary Library Directories**

### **Description**

Specifies a path to auxiliary library directories. Any .**monk** files found within those directories are automatically loaded into the e\*Way's Monk environment. This parameter is optional and may be left blank.

### **Required Values**

A path name, or a series of paths separated by semicolons.

### **Additional Information**

To specify multiple directories, manually enter the directory names rather than selecting them with the **File Selection** button. Directory names must be separated with semicolons, and you can mix absolute paths with relative e\*Gate paths, for example:

```
monk_scripts\my_dir;c:\my_directory
```
The internal e\*Way function that loads this path information is called only once, when the e\*Way first starts up.

The default is **monk\_library/ewcics**.

This parameter is optional and may be left blank.

### <span id="page-25-2"></span><span id="page-25-0"></span>**Monk Environment Initialization File**

Specifies a file that contains environment initialization functions, which are loaded after the auxiliary library directories are loaded. Use this feature to initialize the e\*Way's Monk environment (for example, to define Monk variables that are used by the e\*Way's function scripts).

#### **Required Values**

A file name within the load path, or file name plus path information (relative or absolute). If path information is specified, that path is appended to the load path. See **["Additional Path" on page 25](#page-24-1)** for more information about the load path.

#### **Additional Information**

Any environment-initialization functions called by this file accept no input, and must return a string. The e\*Way loads this file and tries to invoke a function of the same base name as the file name (for example, for a file named **my-init.monk**, the e\*Way would attempt to execute the function **my-init**).

Typically, it is a good practice to initialize any global Monk variables that may be used by any other Monk Extension scripts.

The internal function that loads this file is called once when the e\*Way first starts up (see **[Figure 2 on page 19](#page-18-0)**).

### <span id="page-25-3"></span><span id="page-25-1"></span>**Startup Function**

### **Description**

Specifies a Monk function that the e\*Way loads and invokes upon startup or whenever the e\*Way's configuration is reloaded. This function should be used to initialize the external system before data exchange starts.

### **Required Values**

The name of a Monk function, or the name of a file (optionally including path information) containing a Monk function. This parameter is optional and may be left blank.

### **Additional Information**

The function accepts no input, and must return a string.

The string "FAILURE" indicates that the function failed; any other string (including a null string) indicates success.

This function is called after the e\*Way loads the specified Monk Environment Initialization file and any files within the specified auxiliary directories.

The e\*Way loads this file and try to invoke a function of the same base name as the file name (see **[Figure 2 on page 19](#page-18-0)**). For example, for a file named **my-startup.monk**, the e\*Way would attempt to execute the function **my-startup**.

### <span id="page-26-3"></span><span id="page-26-0"></span>**Process Outgoing Message Function**

### **Description**

Specifies the Monk function responsible for sending outgoing Events (messages) from the e\*Way to the external system. This function is Event-driven (unlike the **Exchange Data with External** function, which is schedule-driven).

### **Required Values**

The name of a Monk function, or the name of a file (optionally including path information) containing a Monk function*. You may not leave this field blank.*

### **Additional Information**

The e\*Way invokes this function when one of its Collaborations publishes an Event to an **<EXTERNAL>** destination, as specified within the Schema Designer (see **[Figure 7](#page-23-0)  [on page 24](#page-23-0)** for more details).

This function requires a non-null string as input (the outgoing Event to be sent) and must return a string as follows:

- Null string **—** Indicates that the Event was published successfully to the external system.
- "RESEND" **—** Indicates that the Event should be resent.
- "CONNERR" **—** Indicates that there is a problem communicating with the external system.
- "DATAERR" **—** Indicates that there is a problem with the Event (message) data itself.
- If a string other than the following is returned, the e\*Way creates an entry in the log file indicating that an attempt has been made to access an unsupported function.
- *Note: If you wish to use event-send-to-egate to enqueue failed Events in a separate Intelligent Queue (IQ), the e\*Way must have an inbound Collaboration (with appropriate IQs) configured to process those Events. See* **["event-send-to-egate"](#page-43-1)  [on page 44](#page-43-1)** *for more information.*

### <span id="page-26-2"></span><span id="page-26-1"></span>**Exchange Data with External Function**

### **Description**

Specifies a Monk function that initiates the transmission of data from the external system to the e\*Gate system and forwards that data as an inbound Event to one or more e\*Gate Collaborations. This function is called according to a schedule (unlike the **Process Outgoing Message** function, which is Event-driven).

### **Required Values**

The name of a Monk function, or the name of a file (optionally including path information) containing a Monk function. This parameter is optional and may be left blank.

### **Additional Information**

The function accepts no input and must return a string (see **[Figure 5 on page 22](#page-21-0)** for more details) as follows:

- Null string **—** Indicates that the data exchange was completed successfully. No information is sent into the e\*Gate system.
- "CONNERR" **—** Indicates that a problem with the connection to the external system has occurred.
- "DATAERR" **—** Indicates that a problem with the data itself has occurred. The e\*Way handles the string "DATAERR" and "DATAERR" plus additional data differently; see **[Figure 5 on page 22](#page-21-0)** for more details.
- Any other string **—** The contents of the string are packaged as an inbound Event. The e\*Way must have at least one Collaboration configured suitably to process the inbound Event, as well as any required IQs.

This function is initially triggered by the **Start Data Exchange** schedule or manually by the Monk function **start-schedule**. After the function has returned **true,** and the data received by this function has been acknowledged by the **Positive Acknowledgment**  function or **Negative Acknowledgment** function respectively, the e\*Way checks the **Zero Wait Between Successful Exchanges** parameter.

If this parameter is set to **Yes**, the e\*Way immediately calls the **Exchange Data with External** function again; otherwise, the e\*Way does not call the function until the next scheduled start exchange time or the schedule is manually invoked using the Monk function **start-schedule** (see **[start-schedule](#page-48-1)** on page 49 for more information).

### <span id="page-27-1"></span><span id="page-27-0"></span>**External Connection Establishment Function**

### **Description**

Specifies a Monk function that the e\*Way calls when it has determined that the connection to the external system is down.

### **Required Values**

The name of a Monk function, or the name of a file (optionally including path information) containing a Monk function. *This field cannot be left blank.*

### **Additional Information**

The function accepts no input and must return a string as follows:

- "SUCCESS" or "UP" **—** Indicates that the connection was established successfully.
- Any other string (including the null string) **—** Indicates that the attempt to establish the connection failed.

This function is executed according to the interval specified within the **Down Timeout** parameter, and is *only* called according to this schedule.

The **External Connection Verification** function (see below) is called when the e\*Way has determined that its connection to the external system is up.

### <span id="page-28-3"></span><span id="page-28-0"></span>**External Connection Verification Function**

#### **Description**

Specifies a Monk function that the e\*Way calls when its internal variables show that the connection to the external system is up.

#### **Required Values**

The name of a Monk function. This function is optional; if no **External Connection Verification** function is specified, the e\*Way executes the **External Connection Establishment** function in its place.

#### **Additional Information**

The function accepts no input and must return a string as follows:

- "SUCCESS" or "UP" **—** Indicates that the connection was established successfully.
- Any other string (including the null string) **—** Indicates that the attempt to establish the connection failed.

This function is executed according to the interval specified within the **Up Timeout** parameter, and is *only* called according to this schedule.

The **External Connection Establishment** function (see above) is called when the e\*Way has determined that its connection to the external system is down.

### <span id="page-28-2"></span><span id="page-28-1"></span>**External Connection Shutdown Function**

### **Description**

Specifies a Monk function that the e\*Way calls to shut down the connection to the external system.

#### **Required Values**

The name of a Monk function. This parameter is optional.

#### **Additional Information**

This function requires a string as input, and may return a string.

This function is only invoked when the e\*Way receives a **suspend** command from a Control Broker. When the **suspend** command is received, the e\*Way invokes this function, passing the string "SUSPEND\_NOTIFICATION" as an argument.

Any return value indicates that the **suspend** command can proceed and that the connection to the external system can be broken immediately.

### <span id="page-29-3"></span><span id="page-29-0"></span>**Positive Acknowledgment Function**

### **Description**

Specifies a Monk function that the e\*Way calls when *all* the Collaborations to which the e\*Way sent data have processed and enqueued that data successfully.

### **Required Values**

The name of a Monk function, or the name of a file (optionally including path information) containing a Monk function. This parameter is required if the **Exchange Data with External** function is defined.

### **Additional Information**

The function requires a non-null string as input (the Event to be sent to the external system) and must return a string as follows:

- "CONNERR" **—** Indicates a problem with the connection to the external system. When the connection is re-established, the **Positive Acknowledgment** function is called again, with the same input data.
- Null string **—** The function completed execution successfully.

After the **Exchange Data with External** function returns a string that is transformed into an inbound Event, the Event is handed off to one or more Collaborations for further processing. If the Event's processing is completed successfully by *all* the Collaborations to which it was sent, the e\*Way executes the **Positive Acknowledgment** function (otherwise, the e\*Way executes the **Negative Acknowledgment** function).

### <span id="page-29-2"></span><span id="page-29-1"></span>**Negative Acknowledgment Function**

### **Description**

Specifies a Monk function that the e\*Way calls when the e\*Way fails to process and queue Events from the external system.

### **Required Values**

The name of a Monk function, or the name of a file (optionally including path information) containing a Monk function. This parameter is required if the **Exchange Data with External** function is defined.

### **Additional Information**

The function requires a non-null string as input (the Event to be sent to the external system) and must return a string as follows:

- "CONNERR" **—** Indicates a problem with the connection to the external system. When the connection is re-established, the function is called again.
- Null string **—** The function completed execution successfully.

This function is only called during the processing of inbound Events. After the **Exchange Data with External** function returns a string that is transformed into an inbound Event, the Event is handed off to one or more Collaborations for further processing.

If the Event's processing is not completed successfully by *all* the Collaborations to which it was sent, the e\*Way executes the **Negative Acknowledgment** function (otherwise, the e\*Way executes the **Positive Acknowledgment** function).

### <span id="page-30-4"></span><span id="page-30-0"></span>**Shutdown Command Notification Function**

#### **Description**

Specifies a Monk function that is called when the e\*Way receives a shutdown command from the Control Broker. This parameter is optional.

#### **Required Values**

The name of a Monk function.

#### **Additional Information**

When the Control Broker issues a shutdown command to the e\*Way, the e\*Way calls this function with the string "SHUTDOWN\_NOTIFICATION" passed as a parameter.

The function accepts a string as input and must return a string as follows:

- A null string or "SUCCESS" **—** Indicates that the shutdown can occur immediately.
- Any other string **—** Indicates that shutdown must be postponed. Once postponed, shutdown does not proceed until the Monk function **shutdown-request** is executed (see **["shutdown-request" on page 48](#page-47-1)**).

### <span id="page-30-1"></span>3.1.3. **CICS Settings**

<span id="page-30-5"></span>The parameters in this section help you set up the information required by the CICS e\*Way.

### <span id="page-30-6"></span><span id="page-30-2"></span>**CICS User**

### **Description**

The name of the user on the default CICS system defined in the Universal Client configuration.

### <span id="page-30-7"></span><span id="page-30-3"></span>**CICS User Password**

### **Description**

<span id="page-30-8"></span>The password of the user on the default CICS system defined in the Universal Client configuration.

*Note: If you postpone a shutdown using this function, be sure to use the (shutdown-request) function to complete the process in a timely manner.*

### <span id="page-31-0"></span>3.2 **Environment Configuration**

To support the operation of this e\*Way, no changes are necessary

- In the Participating Host's operating environment
- In the e\*Gate system
- *Note: Changes to Monk files can be made using the Collaboration Rules Editor (available from within the Schema Designer) or with a text editor. However, if you use a text editor to edit Monk files directly, you must commit these changed files to the e\*Gate Registry or your changes are not implemented.*

*For more information about committing files to the e\*Gate Registry, see the Schema Designer's online Help system, or the stcregutil command-line utility in the e\*Gate Integrator System Administration and Operations Guide.*

**Chapter 4**

## <span id="page-32-3"></span><span id="page-32-1"></span><span id="page-32-0"></span>**Implementation**

<span id="page-32-6"></span>This chapter covers the modes of operation for the CICS e\*Way and instructions for using the Cobol Copybook Converter, a build tool that takes a copybook specification as input and creates an Event Type Definition (ETD).

### <span id="page-32-2"></span>4.1 **Implementation Overview**

<span id="page-32-8"></span>The ECI is an application programming interface (API) to call CICS programs running on a CICS server thereby allowing a non-CICS program to call a CICS program. The calls are the same as if made to a CICS program through the EXEC CICS LINK.

The application does not issue any CICS commands itself; the CICS commands are issued by the called program running in the server. The called program thus appears to have been called by the EXEC CICS LINK with the COMMAREA option, a sharedmemory data structure passed between the CICS client application and the CICS transactional program.

The ECI requires that IBM's CICS Universal Client be running on the same computer. The CICS Universal Client version 3.0 and above provides the API to the Monk extension **.dll.**

<span id="page-32-4"></span>[Figure 8](#page-32-4) below provides an overview of the architecture.

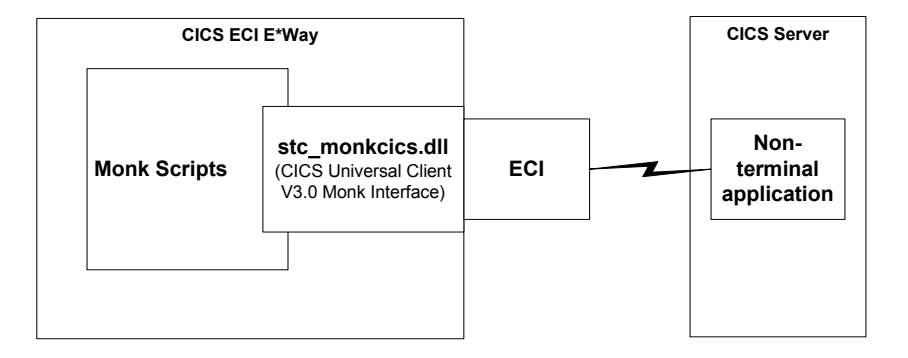

<span id="page-32-7"></span><span id="page-32-5"></span>**Figure 8** Architectural Overview

### **Data Flow**

An inbound Event may be sent into the e\*Gate environment requesting that a CICS program be called. The input is provided in either a prebuilt Cobol Copybook structure or a proprietary structure. The data is then transformed into an appropriate format and sent to the ECI.

The call returns with the reply from the CICS transaction program. If data is returned, it may be transformed into the necessary structure required by the requester. Finally the transformed data may be presented to the outbound Event.

The CICS e\*Way is now ready to process the next request.

### <span id="page-33-0"></span>4.2 **Modes of Operation**

<span id="page-33-3"></span>The CICS e\*Way operates in one of the following modes:

- Outbound to CICS only
- Inbound from CICS only
- Request/reply

This section explains the details of these modes.

### <span id="page-33-1"></span>**Outbound-to-CICS Mode**

<span id="page-33-4"></span><span id="page-33-2"></span>The outbound e\*Way operates in one direction, out of the e\*Gate environment and into the CICS environment. No data is expected from the CICS side. See [Figure 9](#page-33-2) below.

#### **Figure 9** Outbound Mode Example

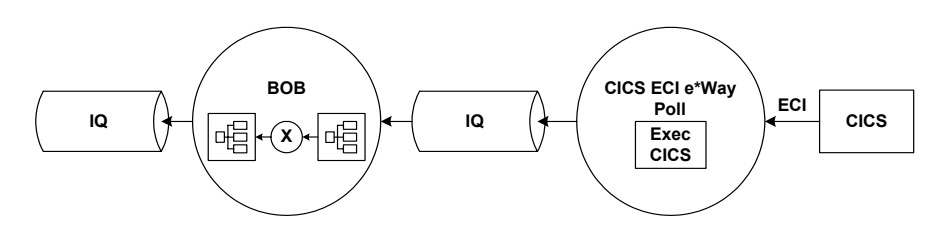

The e\*Gate Business Object Broker (BOB) may take an Event from the e\*Gate environment and convert it to the Cobol Copybook Event that was generated by Cobol Copybook Converter. The converted Event is then delivered via an Intelligent Queue (IQ) to the e\*Way that inserts the copybook Event into the COMMAREA and executes the CICS transaction program. No output from CICS is generated or expected.

### <span id="page-34-0"></span>**Inbound-from-CICS Mode**

<span id="page-34-4"></span>The inbound only mode uses a time-based polling mechanism to invoke the CICS transaction program. There is no outbound Event coming from the e\*Gate environment in this scenario. See [Figure 10](#page-34-2) below.

### **Figure 10** Inbound Mode Example

<span id="page-34-2"></span>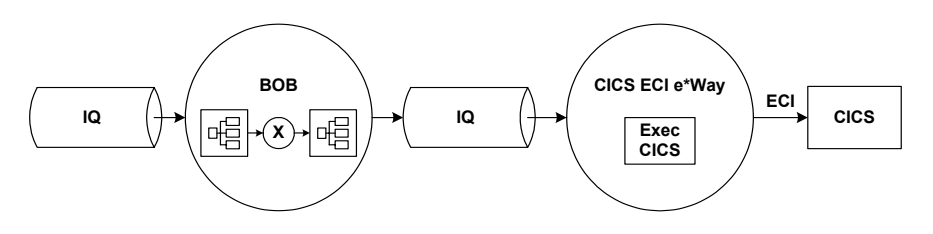

The timer Event triggers from within the e\*Way which then signals the invocation of the CICS transaction program. If input was produced, the data is delivered to the inbound BOB via the IQ. The inbound BOB takes the Event and converts it to another format (if necessary) and then forwards the Event to the e\*Gate environment.

### <span id="page-34-1"></span>**Request/reply Mode**

<span id="page-34-5"></span>The request/reply mode is a combination of the inbound and outbound modes. It issues a call to the CICS transaction program then returns the response to the e\*Gate environment. See [Figure 11](#page-34-3) below.

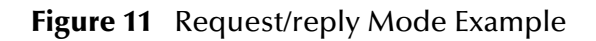

<span id="page-34-3"></span>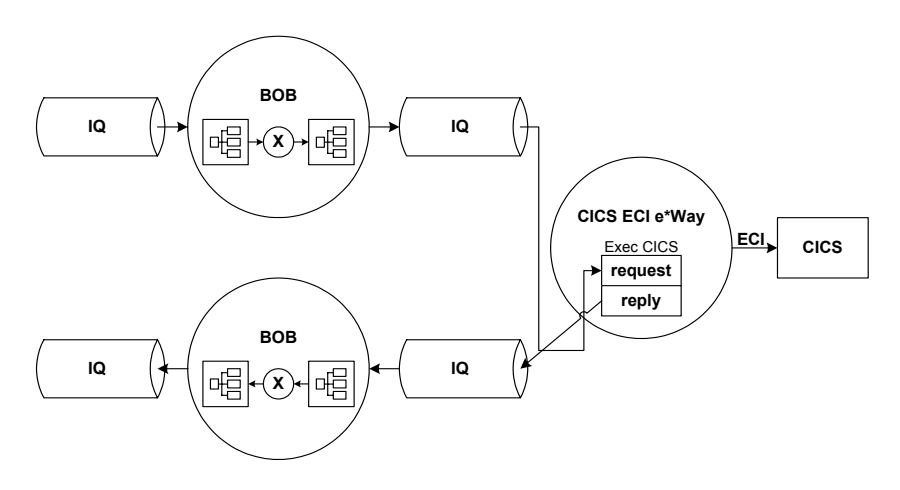

This mode operates as follows:

- The outbound BOB takes the Event from the e\*Gate environment and may convert it to a layout appropriate to the CICS program being used.
- The Event is sent via IQ to the e\*Way that inserts it into the COMMAREA.
- The CICS transaction program is invoked.
- The input is delivered to the inbound BOB via the IQ.
- <span id="page-35-2"></span> The inbound BOB takes the Event and converts it (if necessary) before sending it to the e\*Gate environment.

### <span id="page-35-0"></span>4.3 **Using the Cobol Copybook Converter**

The Cobol Copybook Converter is a build tool that takes a Cobol copybook specification file as input and creates an ETD file, that is, an **.ssc** file. This feature has the following properties:

- You may run this command via the ETD Editor or from the command line.
- The system presents the copybook specification to the Cobol Copybook Converter in a flat file. The converter feature uses the 01 segment of the Cobol copybook as the root node of the ETD.
- *Note: For this reason, the input Cobol file must have an 01 segment to operate correctly with the Cobol Copybook Converter.*

For example, after you have generated an ETD file, the e\*Gate system can populate the file and present it into the COMMAREA for CICS calls. Similarly, the system can parse the output COMMAREA from CICS into ETDs created by the Cobol Copybook Converter feature.

### **Cobol Syntax**

<span id="page-35-1"></span>The input to the Cobol Copybook Converter must conform to standard Cobol syntax rules. Since Cobol's record and field definitions are column-dependent, you must download the input files as text files and preserve their column integrity when editing them with a text editor.

<span id="page-35-3"></span>You may access the Cobol Copybook Converter feature via the ETD Editor. Use the procedure below to create an ETD based on the data your installation requires.

### **To create ETD files using the ETD Editor**

**1** On the ETD Editor window's Toolbar, click **Build**.

The first **Build an Event Type Definition** dialog box appears (see **[Figure 12 on](#page-36-0)  [page 37](#page-36-0)**).

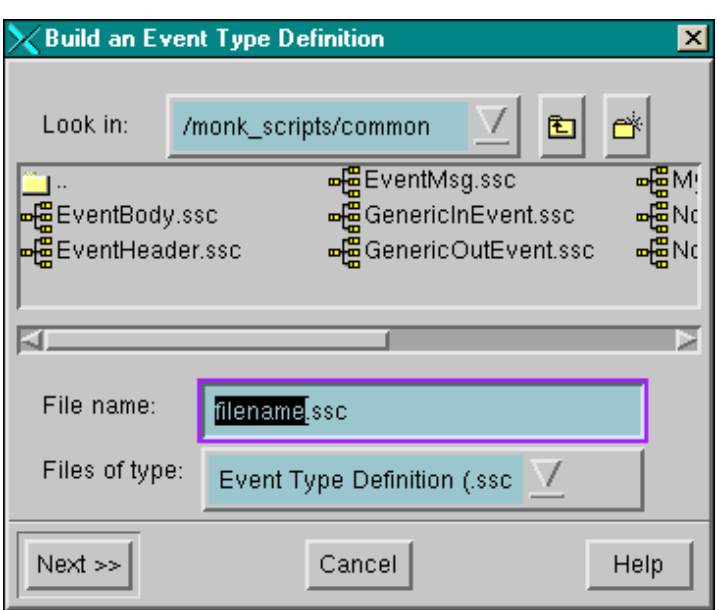

<span id="page-36-0"></span>**Figure 12** Build an Event Type Definition Dialog Box (Initial)

- **2** In the **File Name** box, type the name of the ETD file you wish to build. *Do not specify any file extension*. The Editor supplies the .**ssc** extension for you.
- **3** Under **Files of Type**, leave **Event Type Definition** selected.
- **4** Click **Next**.

The second **Build an Event Type Definition** dialog box appears (see **[Figure 13 on](#page-37-0)  [page 38](#page-37-0)**).

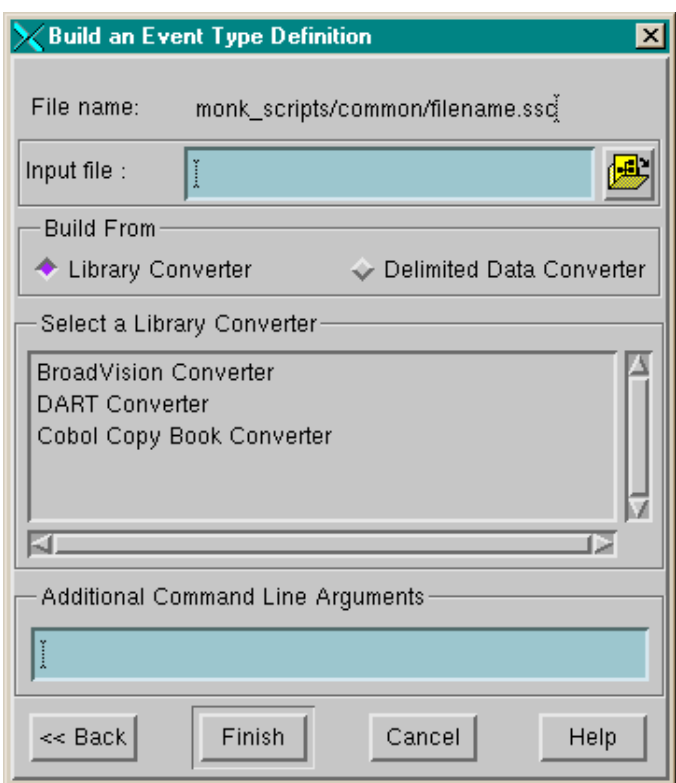

### <span id="page-37-0"></span>**Figure 13** Build an Event Type Definition Dialog Box (Second)

- **5** Type the **Input File** name and path or click the Browse button and navigate to the Input File.
- **6** Under **Build From**, select **Library Converter**.
- **7** Under **Select a Library Converter**, select **Cobol Copy Book Converter**.
- **8** Click **Finish**.

The dialog box closes, and the new ETD appears in the Workspace pane of the ETD Editor window. The conversion process is automatic.

**9** Click **Save** to save the new ETD.

#### **To create ETD files using the command line**

<span id="page-38-2"></span>To run the Cobol Copybook Converter from the command line, as a batch utility, enter:

<span id="page-38-3"></span>stccococo [-I] [-d] -i <*copybook\_file> <etd>*.ssc

The following table explains these command options:

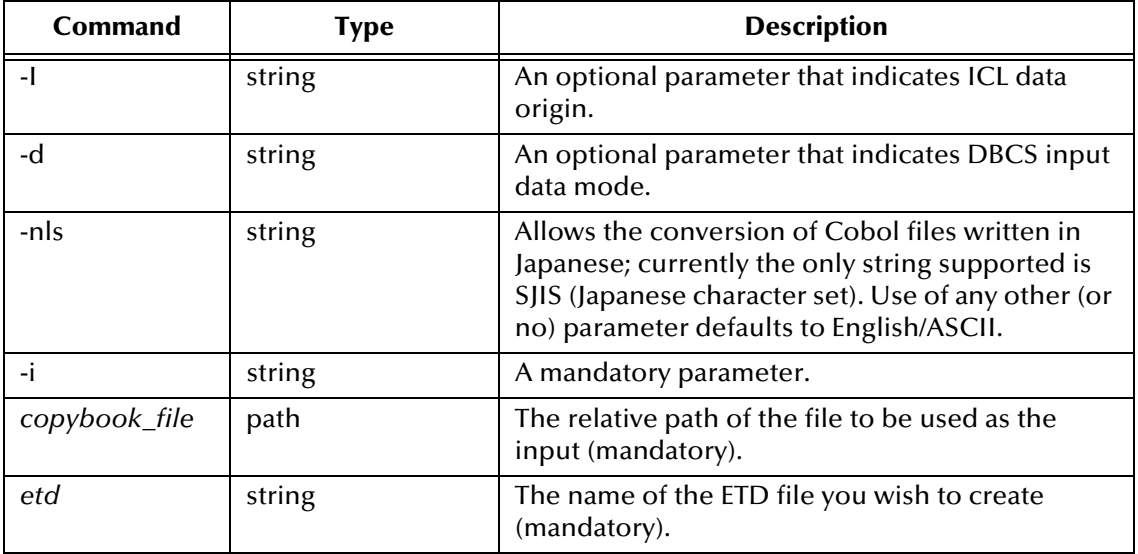

*Note: If you enter stccococo -h at the command line, seeking help, you get the following message:*

*USAGE: stccococo [-I] [-d] [-c control [-s section]] [-nls <character set>] -i copybook\_file <etd> .ssc*

*-I indicates ICL data origin. -d indicates DBCS mode. Ignore references to the -c and -s flags. They are for future use only and do not operate in the current system.*

For more information on how to use this feature, see the *Cobol Copybook Converter User's Guide*.

### <span id="page-38-1"></span><span id="page-38-0"></span>4.4 **ECI Error Codes**

**[Table 3 on page 40](#page-39-0)** contains a list of the possible error codes returned by the ECI. These codes are defined in the file **cics-init.monk** which is loaded when the CICS e\*Way is initialized. For more information, see **["Monk Environment Initialization File" on](#page-25-2)  [page 26](#page-25-2)**.

For more information on the CICS ECI error codes, see *CICS Family: Client/Server Programming* by IBM Corp. (document number SC33-1435-03). This can be found at **[http://publibz.boulder.ibm.com/cgi-bin/bookmgr\\_OS390/BOOKS/DFHZAD13/](http://publibz.boulder.ibm.com/cgi-bin/bookmgr_OS390/BOOKS/DFHZAD13/)**.

*Note: The file cics-init.monk also initializes other values in addition to the error codes listed below. For a complete list of the values initialized by this function, use a text editor to view the cics-init.monk file.*

<span id="page-39-0"></span>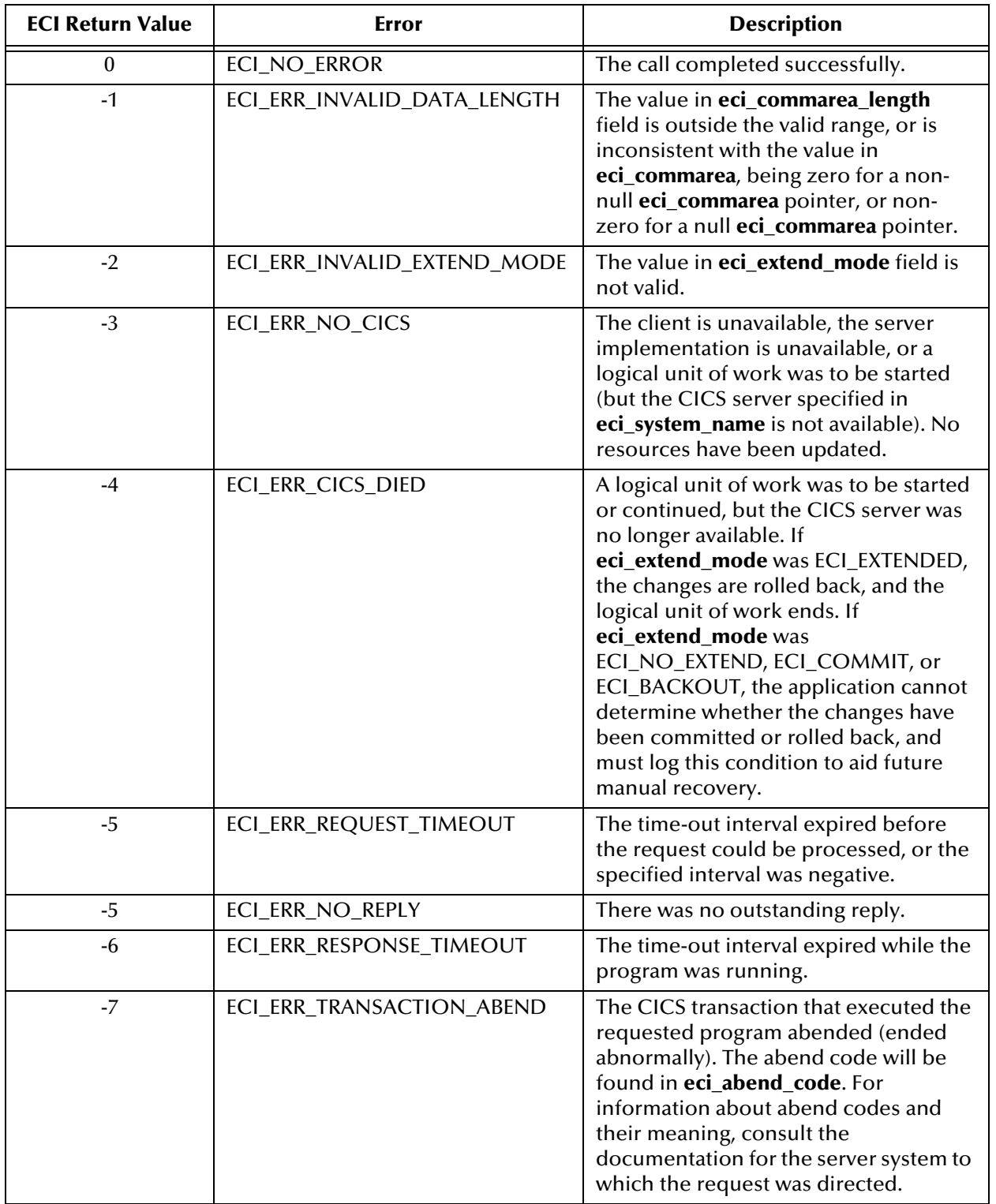

#### **Table 3** ECI Error Codes

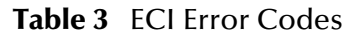

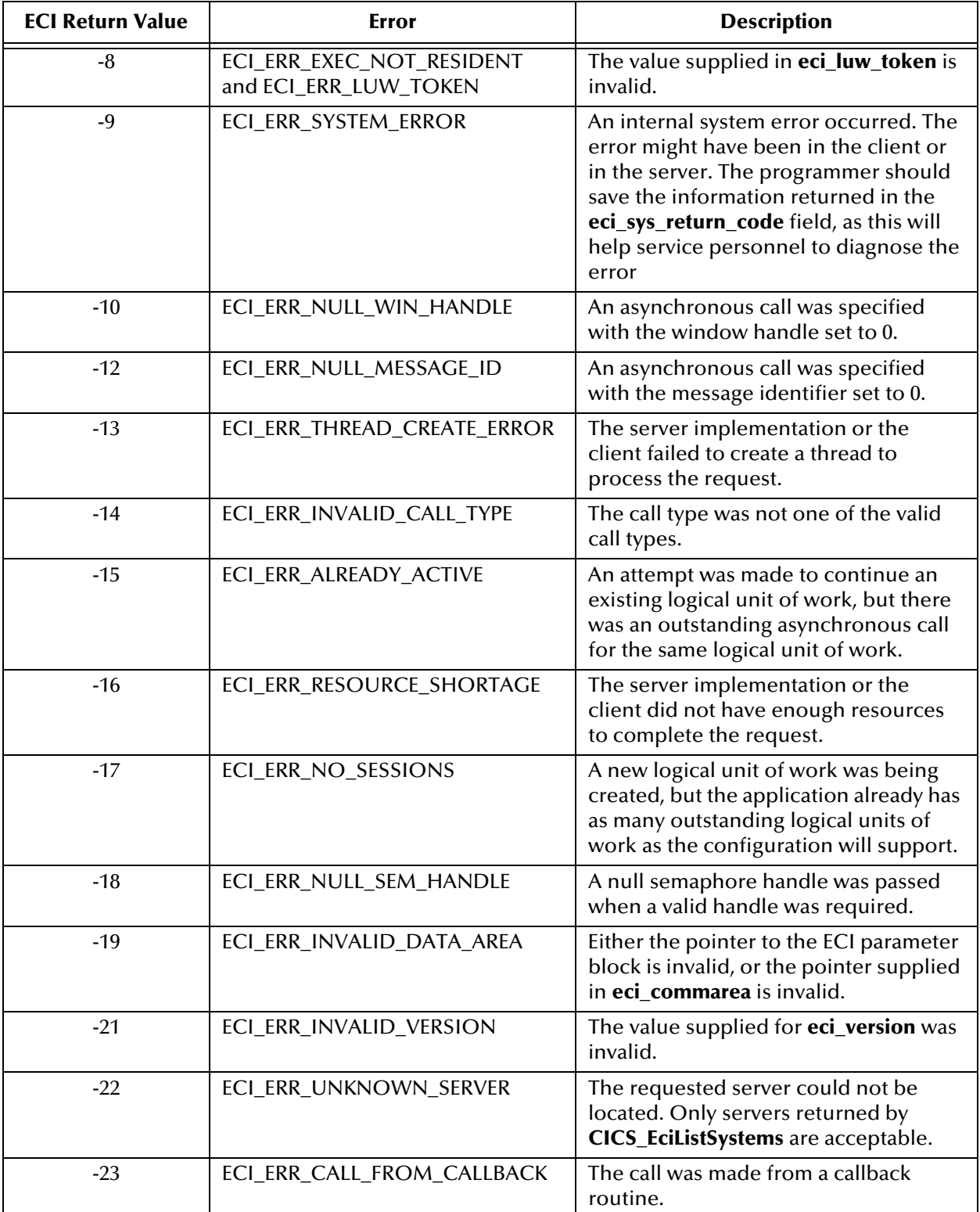

found so that an array of suitable size can be allocated and the function can

case, the value returned in Systems is

than the configuration allows. Consult the documentation for your client or server for information on controlling the number of servers that can be used.

communication resources to satisfy the request. Consult the documentation for your client or server for information

logical unit of work, but the server was unable to commit the changes and

on controlling communication

backed them out instead.

password was supplied.

be retried.

resources.

zero.

**ECI Return** 

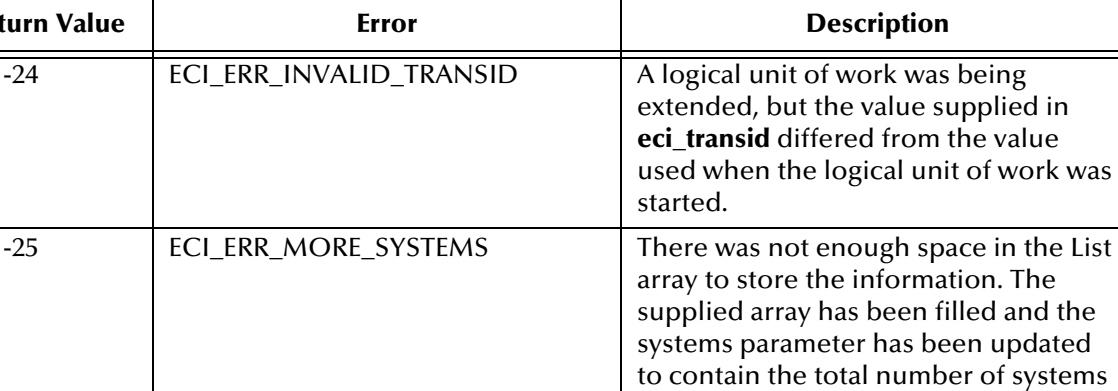

-26 ECI\_ERR\_NO\_SYSTEMS No CICS servers can be located. In this

-27 ECI\_ERR\_SECURITY\_ERROR An invalid combination of user ID and

-28 ECI\_ERR\_MAX\_SYSTEMS Requests were made to more servers

-30 | ECI\_ERR\_ROLLEDBACK | An attempt was made to commit a

-29 | ECI\_ERR\_MAX\_SESSIONS | There were not enough

### **Table 3** ECI Error Codes

## <span id="page-42-1"></span><span id="page-42-0"></span>**CICS e\*Way Functions**

<span id="page-42-4"></span>The CICS e\*Way's functions fall into the following categories:

- **[Basic Functions](#page-42-2)** on page 43
- **[CICS Functions](#page-49-1)** on page 50

The functions explained in this chapter control the CICS e\*Ways basic operations, as well as those needed to interface with the CICS application.

### <span id="page-42-2"></span>5.1 **Basic Functions**

<span id="page-42-3"></span>The functions in this category control the e\*Way's most basic operations.

The basic functions are:

**[event-send-to-egate](#page-43-0)** on page 44

**[get-logical-name](#page-44-0)** on page 45

**[send-external-down](#page-45-0)** on page 46

**[send-external-up](#page-46-0)** on page 47

**[shutdown-request](#page-47-0)** on page 48

**[start-schedule](#page-48-0)** on page 49

**[stop-schedule](#page-49-0)** on page 50

*Note: These functions can only be used by the functions defined within the e\*Way's configuration file. None of the functions are available to Collaboration Rules scripts executed by the e\*Way.*

### <span id="page-43-1"></span><span id="page-43-0"></span>**event-send-to-egate**

#### **Syntax**

<span id="page-43-2"></span>(event-send-to-egate *string*)

#### **Description**

**event-send-to-egate** sends data that the e\*Way has already received from the external system into the e\*Gate system as an Event.

#### **Parameters**

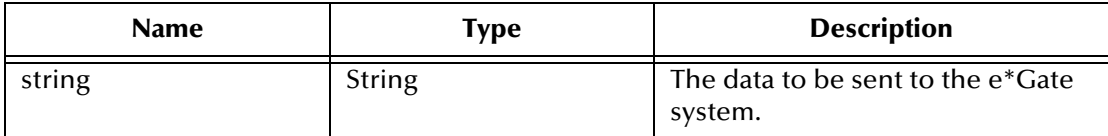

#### **Return Values**

#### **Boolean**

Returns true (**#t**) if the data is sent successfully; otherwise, returns false (**#f**).

#### **Throws**

None.

#### **Additional information**

This function can be called by any e\*Way function when it is necessary to send data to the e\*Gate system in a blocking fashion.

### <span id="page-44-1"></span><span id="page-44-0"></span>**get-logical-name**

#### **Syntax**

(get-logical-name)

### **Description**

**get-logical-name** returns the logical name of the e\*Way.

#### **Parameters**

None.

### **Return Values**

#### **string**

Returns the name of the e\*Way (as defined by the Schema Designer).

#### **Throws**

### <span id="page-45-1"></span><span id="page-45-0"></span>**send-external-down**

#### **Syntax**

(send-external-down)

#### **Description**

**send-external down** instructs the e\*Way that the connection to the external system is down.

#### **Parameters**

None.

#### **Return Values**

None.

### **Throws**

### <span id="page-46-2"></span><span id="page-46-1"></span><span id="page-46-0"></span>**send-external-up**

#### **Syntax**

(send-external-up)

#### **Description**

**send-external-up** instructs the e\*Way that the connection to the external system is up.

#### **Parameters**

None.

### **Return Values**

None.

#### **Throws**

### <span id="page-47-1"></span><span id="page-47-0"></span>**shutdown-request**

### **Syntax**

<span id="page-47-2"></span>(shutdown-request)

### **Description**

**shutdown request** requests the e\*Way to perform the shutdown procedure when there is no outstanding incoming/outgoing event. When the e\*Way is ready to act on the shutdown request, in invokes the Shutdown Command Notification Function (see**["Shutdown Command Notification Function" on page 31](#page-30-4)**). Once this function is called, the shutdown proceeds immediately.

Once interrupted, the e\*Way's shutdown cannot proceed until this Monk function is called. If you do interrupt an e\*Way shutdown, we recommend that you complete the process in a timely fashion.

#### **Parameters**

None.

#### **Return Values**

None.

#### **Throws**

### <span id="page-48-1"></span><span id="page-48-0"></span>**start-schedule**

#### **Syntax**

(start-schedule)

### **Description**

<span id="page-48-2"></span>**start-schedule** requests that the e\*Way execute the **Exchange Events with External**  function specified within the e\*Way's configuration file. Does not affect any defined schedules.

#### **Parameters**

None.

#### **Return Values**

None.

#### **Throws**

### <span id="page-49-3"></span><span id="page-49-0"></span>**stop-schedule**

### **Syntax**

(stop-schedule)

#### **Description**

<span id="page-49-5"></span>**stop-schedule** requests that the e\*Way halt execution of the **Exchange Events with External** function specified within the e\*Way's configuration file. Execution is stopped when the e\*Way concludes any open transaction. Does not affect any defined schedules, and does not halt the e\*Way process itself.

#### **Parameters**

None.

**Return Values**

None.

**Throws**

None.

### <span id="page-49-2"></span><span id="page-49-1"></span>5.2 **CICS Functions**

<span id="page-49-4"></span>The two functions in the **.dll** file that can be invoked from Monk are:

**[EciListSystems](#page-50-0)** on page 51

**[ExternalCall](#page-51-0)** on page 52

### <span id="page-50-1"></span><span id="page-50-0"></span>**EciListSystems**

### **Syntax**

(invoke *obj* "EciListSystems")

#### **Description**

**EciListSystems** determines which CICS servers are defined in the Universal Client configuration; *obj* is the Monk object returned from load-interface. See the example below.

#### **Parameters**

None.

#### **Return Values**

### **Vector of Monk strings**

An IBM Universal client installation has a notion of a default CICS server, and this is guaranteed to be the first item in the return vector.

#### **Throws**

If no servers can be found, an exception is generated.

### **Example**

The following printout shows an example of how to list all CICS servers in the Universal Client configuration:

```
(let ((cics (load-interface "stc_monkcics.dll" "init_cicsext"))) ; 
Load DLL and initialize
    (let ((sv (invoke cics "EciListSystems"))) ; Invoke 
EciListSystems
         (do ((i 0 (+ i 1))) ; Begin loop
             ((>= i (vector-length sv))) ; Loop control
                  (display (vector-ref sv i)) ; Display the specified 
vector element
                  (newline) ; Write a newline character
                 \lambda)
)
```
*Note: The existence of a CICS server does not guarantee that it can be contacted.*

### <span id="page-51-1"></span><span id="page-51-0"></span>**ExternalCall**

### **Syntax**

```
(invoke obj "ExternalCall" eci_call_type eci_program_name eci_userid 
eci_password eci_transid comm eci_extend_mode eci_luw_token 
eci_version eci_system_name eci_tpn N)
```
### **Description**

**ExternalCall** is the one and only interface to CICS using the External Call Interface (ECI) API.

#### **Parameters**

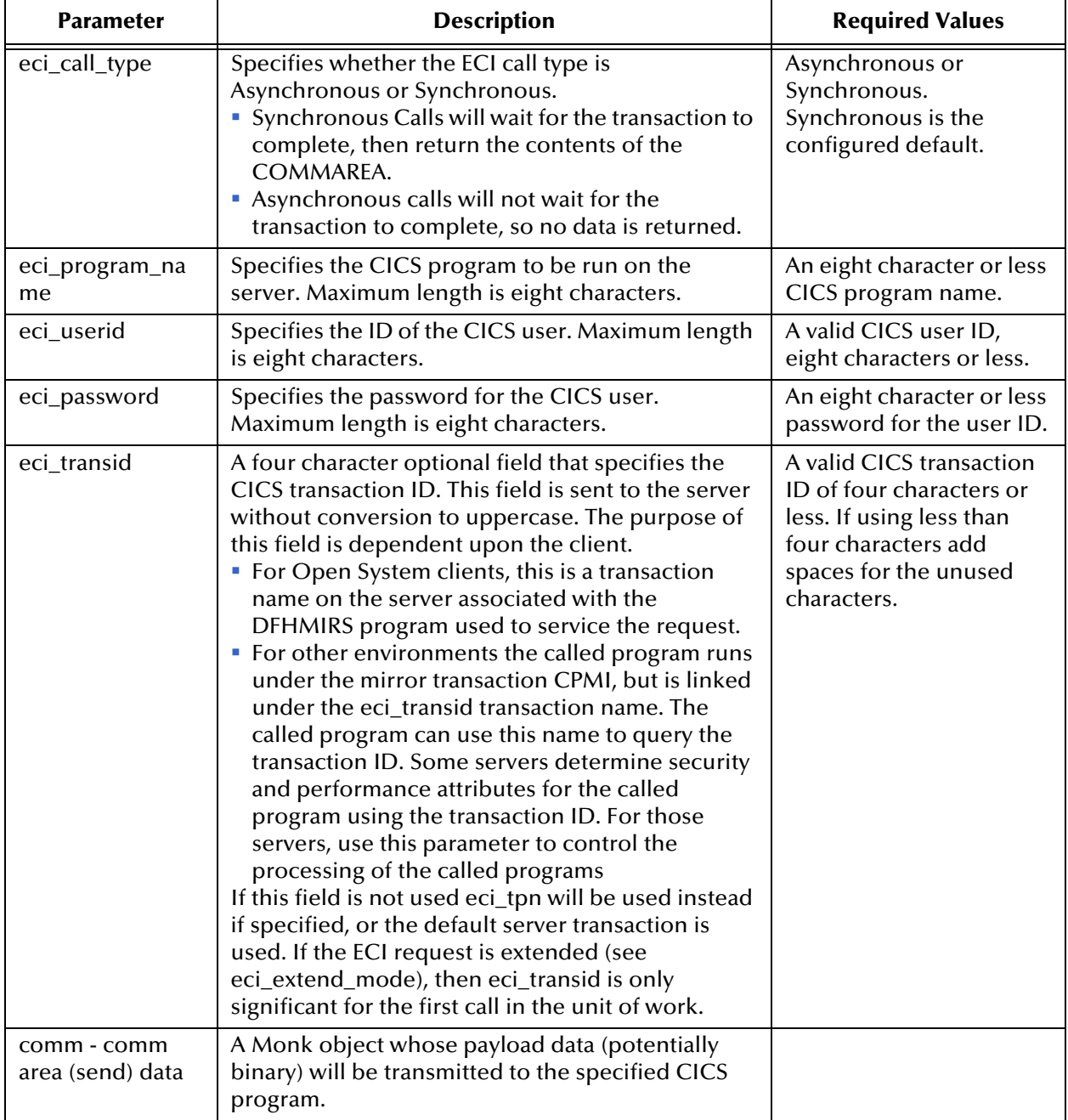

#### **Parameters**

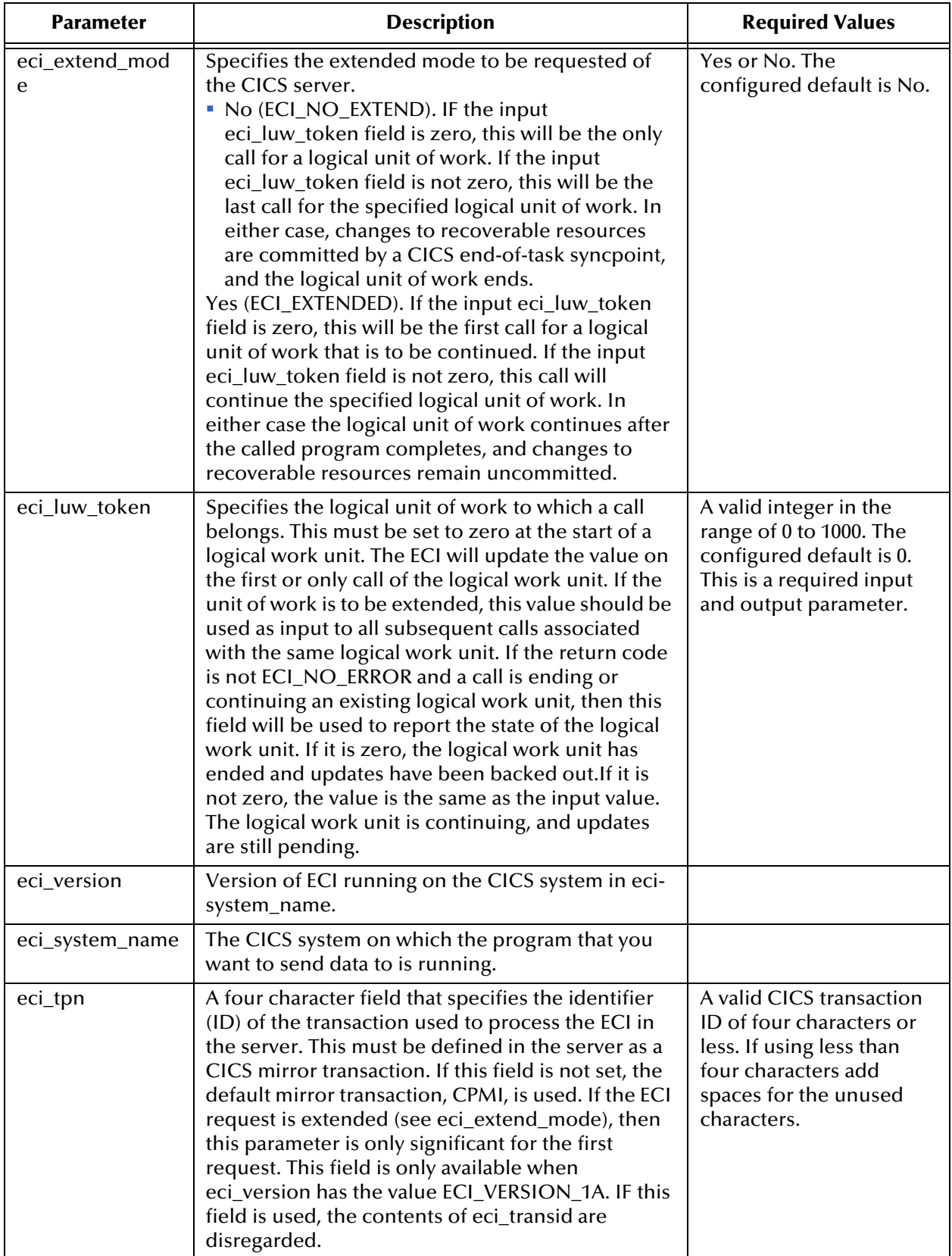

#### **Parameters**

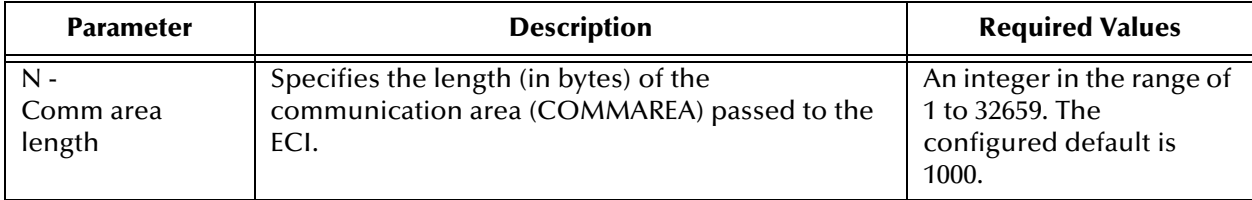

*Note: The online documents Client/Server Programming and the CICS Universal Client Online Library are available at the following URL:*

### **[http://www.s390.ibm.com/bookmgr-cgi/bookmgr.exe/BOOKS/DFHZAD13/](http://www.s390.ibm.com/bookmgr-cgi/bookmgr.exe/BOOKS/DFHZAD13/CONTENTS) [CONTENTS](http://www.s390.ibm.com/bookmgr-cgi/bookmgr.exe/BOOKS/DFHZAD13/CONTENTS)**

*For information on CICS Transaction Gateway Version 4.0 visit:*

#### **<http://www-4.ibm.com/software/ts/cics/library/manuals>**

This function has the following properties:

- The **Comm area (send) data** and the **Comm area (receive) length** have to be specified separately because the behavior of the called program can only be known by the caller. SeeBeyond's implementation cannot determine whether a specified program requires data to be sent to it, or if it returns data (as in the example given at the end of this section) or possibly both.
- Internally, the **Comm area** is set to a size which is the larger of the value given in **Commarea length** and the size of the object in **Commarea (send) data**. It is therefore guaranteed to be large enough to accommodate both the data to be sent and any data returned.

#### **Return Values**

#### **Vector of Monk strings**

The vector returned by **ExternalCall** comprises the following elements:

The status code returned by the C API function **CICS\_ExternalCall**.

If this value is equal to **ECI\_NO\_ERROR** the call has been successful. For detailed analysis, the Monk programmer should consider making comparisons against the other defined values with names beginning **ECI\_ERR\_.** For more information on ECI return codes, see **["ECI Error Codes" on page 39](#page-38-1)**.

- An abend code of four characters (space padded).
- The contents of the **comm area**.

This may not be relevant; it depends on the behavior of the CICS program but it is always returned.

The contents of **eci\_sys\_return\_code**.

This element only needs to be considered if the status code in element 1 is equal to **ECI\_ERR\_SYSTEM\_ERROR**.

The contents of **eci\_luw\_token**.

If a transaction is started by the most recent invocation of **ExternalCall**, this value is needed for subsequent calls within the same transaction.

#### **Throws**

An exception is thrown if:

- The number of parameters is incorrect
- Any parameters are of the wrong type or length
- If the size of the object in **Comm area (send) data** or the size specified in **Comm area length** is larger than the maximum size of the comm area, that is, 32,500 characters.
- The maximum length of a user ID or password is exceeded. User names and passwords are limited to eight characters in **ECI\_VERSION\_0**; otherwise they are limited to 16 characters.

See the sample printout under **Example** [on page 55](#page-54-0).

#### <span id="page-54-0"></span>**Example**

```
(define ECI_VERSION_1A 2)
(\text{define } ECI NO EXTEND 0)
(define ECI_SYNC 516)
(let ((cics (load-interface "stc_monkcics.dll" "init_cicsext")))
   (let ((sv (cics "EciListSystems")))
       (display (cics "ExternalCall"
              ECI_SYNC ; eci_call_type
              "ECPROG" ; eci_program_name
              "sysad" ; eci_userid
              "sysad" ; eci_password
              "EC01" ; eci_transid
              "" ; Comm area (send) data
              ECI_NO_EXTEND ; eci_extend_mode
              0 ; eci_luw_token
              ECI_VERSION_1A ; eci_version
              (vector-ref sv 0) ; eci_system_name
              "" ; eci_tpn
              18)) ; Comm area (receive) length
       (newline)
   )
)
```
In practice, a start-up Monk file is set up with the three defined values at the beginning of this example for all possible values needed to run in ECI mode.

*Note: For further detail, see the IBM publication CICS Family: Client/Server Programming (document number SC33-1435-03).*

## <span id="page-55-0"></span>**Index**

### **A**

Additional Path configuration parameter **[25](#page-24-3)** Architectural Overview **[33](#page-32-5)** Auxiliary Library Directories configuration parameter **[25](#page-24-4)**

### **B**

basic functions event-send-to-egate **[44](#page-43-2)** get-logical-name **[45](#page-44-1)** listed **[43](#page-42-3)** send-external-up **[47](#page-46-2)** shutdown-request **[48](#page-47-2)** chart of **[23](#page-22-1)** start-schedule **[49](#page-48-1)** stop-schedule **[50](#page-49-3)**

### **C**

**CICS** described **[6](#page-5-4)** CICS e\*Way changing configuration parameters **[12](#page-11-4)** components **[7](#page-6-3)** defined **[6](#page-5-5)** external system requirements **[8](#page-7-2)** functions basic functions listed **[43](#page-42-3)** categories of **[43](#page-42-4)** CICS functions listed **[50](#page-49-4)** connection shutdown **[21](#page-20-2)** modes of operation **[34](#page-33-3)** inbound-from-CICS mode **[35](#page-34-4)** outbound-to-CICS mode **[34](#page-33-4)** request/reply mode **[35](#page-34-5)** parameter settings **[31](#page-30-5)** UNIX installation **[10](#page-9-3)** Windows installation **[9](#page-8-5)** CICS functions EciListSystems **[51](#page-50-1)** ExternalCall **[52](#page-51-1)** CICS User ID

configuration parameter **[31](#page-30-6)** CICS User Password configuration parameter **[31](#page-30-7)** Cobol **[33](#page-32-6)** Cobol Copybook Converter conform to Cobol syntax **[36](#page-35-1)** function described **[6](#page-5-6)** using **[36](#page-35-2)** Cobol syntax **[36](#page-35-1)** command line creating ETD files **[39](#page-38-2)** description of options **[39](#page-38-3)** COMMAREA **[6](#page-5-7)**, **[33](#page-32-7)** components of CICS e\*Way **[7](#page-6-3)** configuration parameters **[12](#page-11-5)**–**[31](#page-30-8)** Additional Path **[25](#page-24-3)** Auxiliary Library Directories **[25](#page-24-4)** changing **[12](#page-11-4)** CICS User ID **[31](#page-30-6)** CICS User Password **[31](#page-30-7)** Down Timeout **[15](#page-14-3)** Exchange Data Interval **[15](#page-14-4)** Exchange Data with External Function **[27](#page-26-2)** External Connection Establishment Function **[28](#page-27-1)** External Connection Shutdown Function **[29](#page-28-2)** External Connection Verification Function **[29](#page-28-3)** Forward External Errors **[13](#page-12-4)** Journal File Name **[13](#page-12-5)** Max Failed Messages **[13](#page-12-6)** Max Resends Per Message **[13](#page-12-7)** Monk Environment Initialization File **[26](#page-25-2)** Negative Acknowledgment Function **[30](#page-29-2)** Positive Acknowledgment Function **[30](#page-29-3)** Process Outgoing Message Function **[27](#page-26-3)** Resend Timeout **[16](#page-15-3)** Shutdown Command Notification Function **[31](#page-30-4)** Start Exchange Data Schedule **[14](#page-13-3)** Startup Function **[26](#page-25-3)** Stop Exchange Data Schedule **[14](#page-13-4)** Up Timeout **[15](#page-14-5)** Zero Wait Between Successful Exchanges **[16](#page-15-4)** Connection functions Establishment and Verification chart of **[20](#page-19-1)** listed External Connection Establishment **[18](#page-17-1)** External Connection Shutdown **[18](#page-17-1)** External Connection Verification **[18](#page-17-1)** Shutdown function chart of **[21](#page-20-3)** connection shutdown CICS e\*Way function **[21](#page-20-2)** Customer Information Control System

described **[6](#page-5-4)**

### **D**

Data Exchange functions Schedule-driven **[21](#page-20-4)** chart of **[21](#page-20-4)**, **[22](#page-21-1)** directories created by installation **[11](#page-10-3)** Down Timeout configuration parameter **[15](#page-14-3)**

### **E**

ECI defined **[33](#page-32-8)** EciListSystems CICS function **[51](#page-50-1)** ETD Editor creating ETD files **[36](#page-35-3)** ETD files creating using the command line **[39](#page-38-2)** creating with ETD Editor **[36](#page-35-3)** Event-driven Data Exchange Process Outgoing Message **[18](#page-17-2)** Event-driven Data Exchange functions chart of **[24](#page-23-1)** event-send-to-egate basic function **[44](#page-43-2)** Exchange Data Interval configuration parameter **[15](#page-14-4)** Exchange Data with External Function configuration parameter **[27](#page-26-2)** External Connection Establishment Function configuration parameter **[28](#page-27-1)** External Connection Shutdown Function configuration parameter **[29](#page-28-2)** External Connection Verification Function configuration parameter **[29](#page-28-3)** external system requirements CICS e\*Way **[8](#page-7-2)** ExternalCall CICS function **[52](#page-51-1)**

### **F**

file names how to specify **[25](#page-24-5)** files created by installation **[11](#page-10-4)** Forward External Errors configuration parameter **[13](#page-12-4)** function names

how to specify **[25](#page-24-6)**

### **G**

get-logical-name basic function **[45](#page-44-1)**

### **I**

Initialization functions chart of **[19](#page-18-1)** listed Startup **[18](#page-17-3)** installation directories created by **[11](#page-10-3)** files created by **[11](#page-10-4)** UNIX **[10](#page-9-4)**

### **J**

Journal File Name configuration parameter **[13](#page-12-5)**

### **M**

Max Failed Messages configuration parameter **[13](#page-12-6)** Max Resends Per Message configuration parameter **[13](#page-12-7)** modes of operation CICS e\*Way **[34](#page-33-3)** inbound-from-CICS mode **[35](#page-34-4)** outbound-to-CICS mode **[34](#page-33-4)** request/reply mode **[35](#page-34-5)** Monk Environment Initialization File configuration parameter **[26](#page-25-2)** Monk functions communications side types of operations listed **[18](#page-17-4)**

### **N**

Negative Acknowledgment Function configuration parameter **[30](#page-29-2)**

### **O**

operating systems requirements **[7](#page-6-4)** external **[8](#page-7-3)** z/OS **[8](#page-7-4)** supported **[7](#page-6-5)**

### **P**

#### configuration parameter **[16](#page-15-4)**

[parameters -](#page-11-6) *See* configuration parameters. Positive Acknowledgment Function configuration parameter **[30](#page-29-3)** Process Outgoing Message Function configuration parameter **[27](#page-26-3)**

### **R**

Resend Timeout configuration parameter **[16](#page-15-3)**

### **S**

Schedule-driven Data Exchange functions **[21](#page-20-4)** chart of **[21](#page-20-4)**, **[22](#page-21-1)** listed Exchange Data with External **[18](#page-17-5)** Negative Acknowledgment **[18](#page-17-5)** Positive Acknowledgment **[18](#page-17-5)** schedules **[49](#page-48-2)**, **[50](#page-49-5)** send-external-up basic function **[47](#page-46-2)** Shutdown Command Notification Function configuration parameter **[31](#page-30-4)** Shutdown functions chart of **[23](#page-22-2)** listed Shutdown Command Notification **[18](#page-17-6)** shutdown-request basic function **[48](#page-47-2)** chart of **[23](#page-22-1)** Start Exchange Data Schedule configuration parameter **[14](#page-13-3)** start-schedule basic function **[49](#page-48-1)** Startup Function configuration parameter **[26](#page-25-3)** Stop Exchange Data Schedule configuration parameter **[14](#page-13-4)** stop-schedule basic function **[50](#page-49-3)**

### **U**

Up Timeout configuration parameter **[15](#page-14-5)**

### **Z**

z/OS configuration requirements **[8](#page-7-5)** Zero Wait Between Successful Exchanges